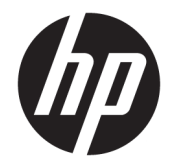

# Довідковий посібник з апаратного забезпечення

Система для роздрібної торгівлі HP RP9 G1

© HP Development Company, L.P., 2015.

ENERGY STAR® — це зареєстрована марка, яка належить уряду США. Microsoft і Windows – зареєстровані торгові марки або торгові марки корпорації Майкрософт в США та/або інших країнах.

Інформацію, яка міститься в цьому документі, може бути змінено без попереднього повідомлення. Єдині гарантії на вироби та послуги HP викладені у недвозначних гарантійних заявах, які надаються разом з такими виробами та послугами. Жодна частина цього документа не може розглядатися як надання додаткових гарантій. Компанія HP не несе відповідальності за технічні або редакційні помилки чи пропуски, що містяться в цьому документі.

Перше видання: жовтень 2015 р.

Інвентарний номер документа: 834295-BD1

#### **Зауваження щодо виробу**

У цьому посібнику описано функції, які підтримуються в більшості моделей. У цьому комп'ютері деякі функції можуть бути відсутніми.

У деяких випусках ОС Windows 8 доступні не всі функції. Щоб мати змогу використовувати всі можливості ОС Windows 8, імовірно, на комп'ютері потрібно буде оновити або придбати додаткове апаратне забезпечення, драйвери та програмне забезпечення. Докладніше див. на веб-сайті <http://www.microsoft.com>.

Щоб мати змогу використовувати всі можливості ОС Windows 7, імовірно, на комп'ютері потрібно буде оновити або придбати додаткове апаратне забезпечення та/або придбати пристрій для читання DVDдисків для інсталяції ОС Windows 7. Докладніше див. на веб-сайті

[http://windows.microsoft.com/en-us/](http://windows.microsoft.com/en-us/windows7/get-know-windows-7) [windows7/get-know-windows-7.](http://windows.microsoft.com/en-us/windows7/get-know-windows-7)

#### **Умови використання програмного забезпечення**

Інсталюючи, копіюючи, завантажуючи або в інший спосіб використовуючи будь-який програмний продукт, попередньо інстальований на цьому комп'ютері, ви погоджуєтеся з умовами ліцензійної угоди з кінцевим користувачем (EULA) компанії HP. Якщо ви не згодні з умовами цієї ліцензійної угоди, то зобов'язані повністю повернути невикористаний продукт (апаратне обладнання та устаткування) протягом 14 днів для отримання коштів відповідно до порядку відшкодування, встановленого в місці придбання.

Отримати додаткову інформацію або подати запит щодо повного відшкодування вартості комп'ютера, можна в місцевому пункті продажу (у продавця).

## **Відомості про цей посібник**

Цей посібник містить основну інформацію з оновлення комп'ютера даної моделі.

- <u>∕∆ УВАГА!</u> Таке виділення тексту вказує на те, що недотримання вказівок може призвести до фізичних ушкоджень або смерті.
- **ПОПЕРЕДЖЕННЯ.** Таке виділення тексту вказує на те, що недотримання вказівок може призвести до пошкодження обладнання або втрати інформації.
- **| 2000) ПРИМІТКА.** Таке виділення тексту вказує на те, що текст містить важливу додаткову інформацію.

# **Зміст**

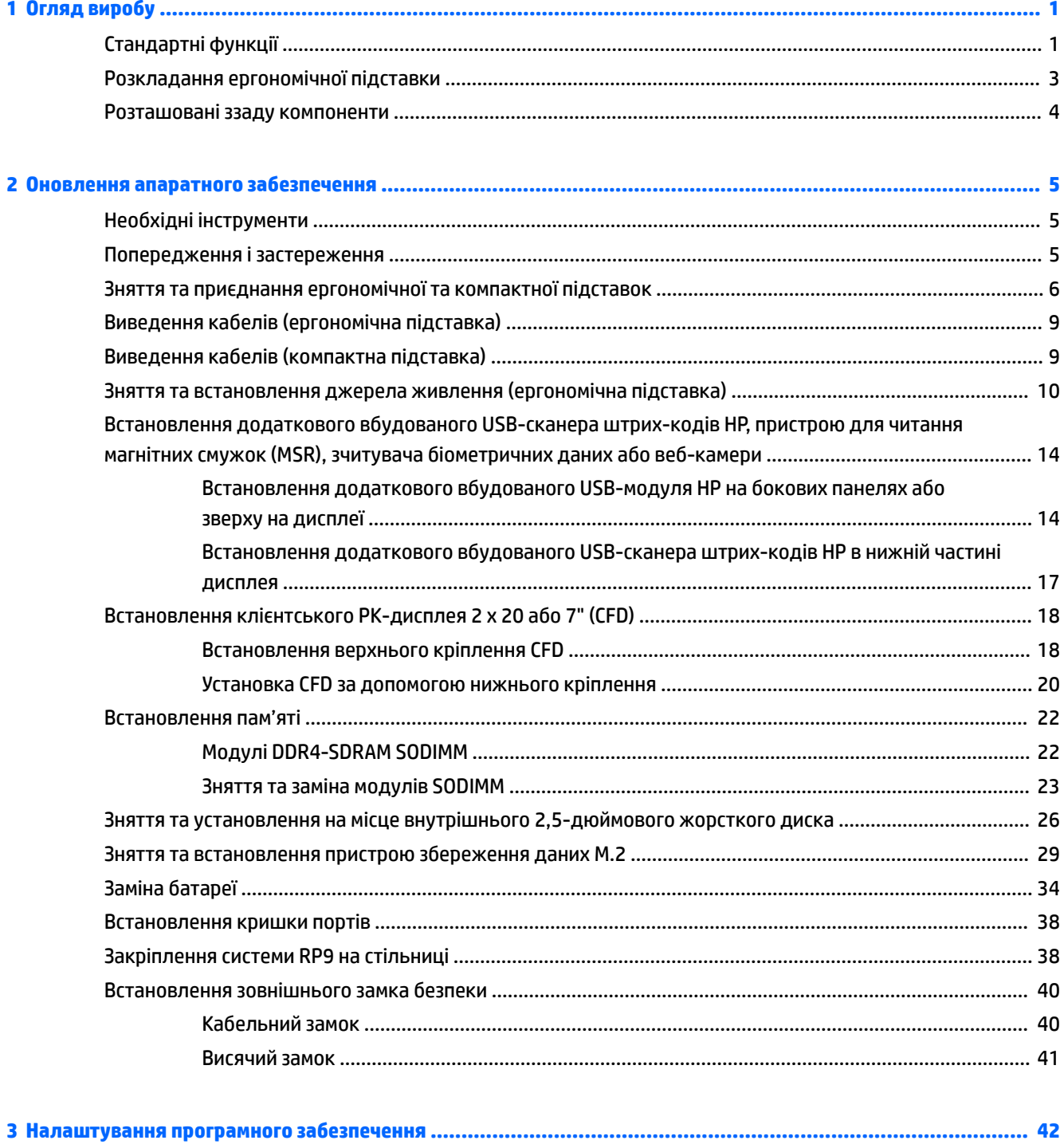

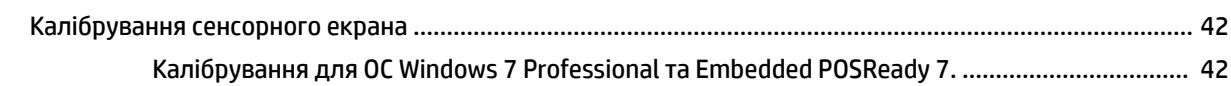

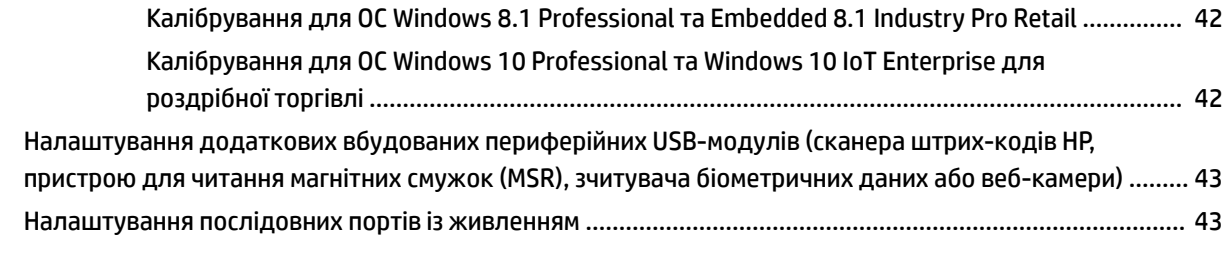

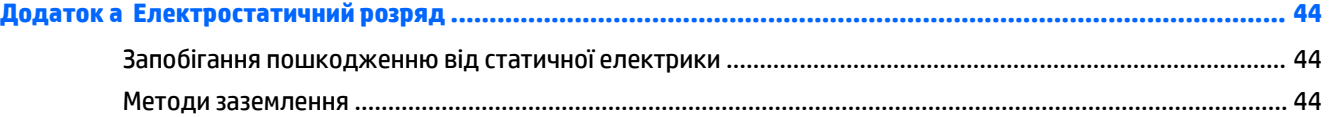

### **[Додаток б Рекомендації щодо роботи з комп'ютером, регулярного обслуговування та підготовки до](#page-50-0)**

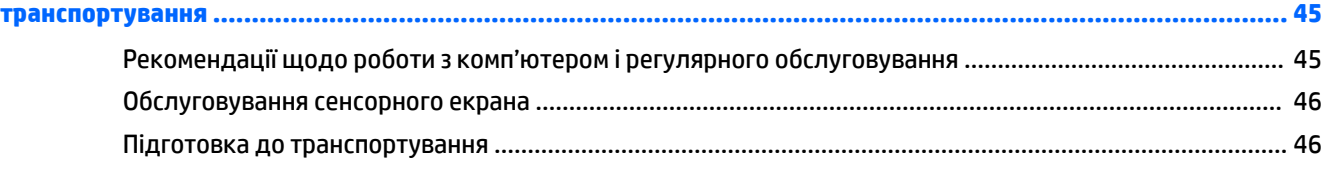

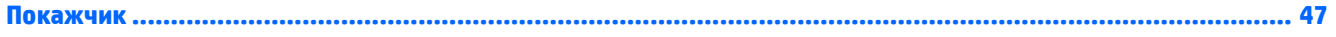

# <span id="page-6-0"></span>**1 Огляд виробу**

# **Стандартні функції**

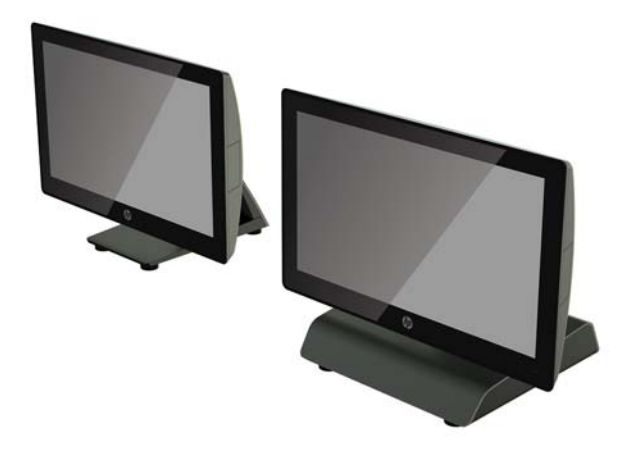

Система для роздрібної торгівлі HP RP9 G1 має наведені нижче особливості.

- Вбудований форм-фактор "все в одному" (AiO)
- Призначена для довгострокового використання в роздрібній торгівлі, готельному бізнесі та на інших роздрібних ринках.
- Базові моделі 15,6" (модель 9015) та 18,5" (модель 9018) із сенсорною технологією Projected Capacitive та роздільною здатністю 1366 x 768.
- Монтажні отвори VESA (100 мм x 100 мм)
- Ергономічна чи компактна підставка, або без підставки (лише сам дисплей) (на вибір).
- Додаткові вбудовані периферійні пристрої HP:
	- Вбудований пристрій для читання магнітних смужок (із можливістю кріплення ліворуч або праворуч та підтримкою шифрування).
	- Клієнтський РК-дисплей 2 x 20 (кріплення на верхній панелі ззаду або на нижній панелі з подовжувачем).
	- Клієнтський РК-дисплей 7" (кріплення на верхній панелі ззаду або на нижній панелі з подовжувачем).
	- Два вбудованих сканери штрих-кодів (один із можливістю кріплення ліворуч або праворуч та один — із кріпленням лише на нижній панелі).
	- Вбудована веб-камера (кріплення лише вгорі).
	- Вбудований пристрій для читання відбитків пальців (із можливістю кріплення ліворуч або праворуч).
- Пам'ять DDR4 2133 МГц, максимальний розмір ОЗП до 32 Гб
- Можливість вибору операційної системи:
	- Embedded 8.1 Industry ProRetail, 64-розрядна версія
	- FreeDos 2.0
	- POSReady 7, 32-розрядна версія
	- POSReady 7, 64-розрядна версія
	- Windows 10 IoT Enterprise для роздрібної торгівлі, 64-розрядна версія
	- Windows 10 Pro, 64-розрядна версія
	- Windows 10 Pro, понижена до Windows 7 Pro, 32-розрядна версія
	- Windows 10 Pro, понижена до Windows 7 Pro, 64-розрядна версія
	- Windows 10 Pro, понижена до Windows 8.1 Pro, 64-розрядна версія
	- Windows 7 Professional Edition, 32-розрядна версія
	- Windows 7 Professional Edition, 64-розрядна версія
	- Windows 8.1 Pro, 64-розрядна версія
- Гніздо M.2 для додаткового модуля WLAN.
- Два порти USB 2.0 та два порти USB 3.0.
- Один порт USB із живленням 24 В і три порти USB із живленням 12 В, два послідовних порти з окремим живленням і один порт підключення касового апарату.
- Аудіопорти лінійного входу та лінійного виходу.
- Порт DisplayPort (для додаткового дисплея).
- Одне 2,5" відділення для внутрішнього жорсткого диска SATA або SSD.
- Два відділення для внутрішнього жорсткого диска М.2.
- Можливості упорядкування кабелів
- Відповідність вимогам ENERGY STAR.

# <span id="page-8-0"></span>**Розкладання ергономічної підставки**

Якщо до комплекту постачання цієї моделі входить ергономічна підставка, вона постачається у складеному вигляді. Щоб розкласти підставку, виконайте описані нижче дії.

**1.** Розкладіть підставку в потрібне положення.

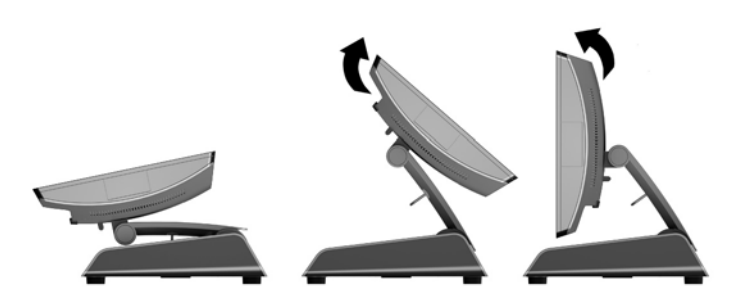

**2.** Протягніть кабель живлення постійного струму через кріплення кабелів і під'єднайте кабель до гнізда вводу/виводу живлення на задній панелі.

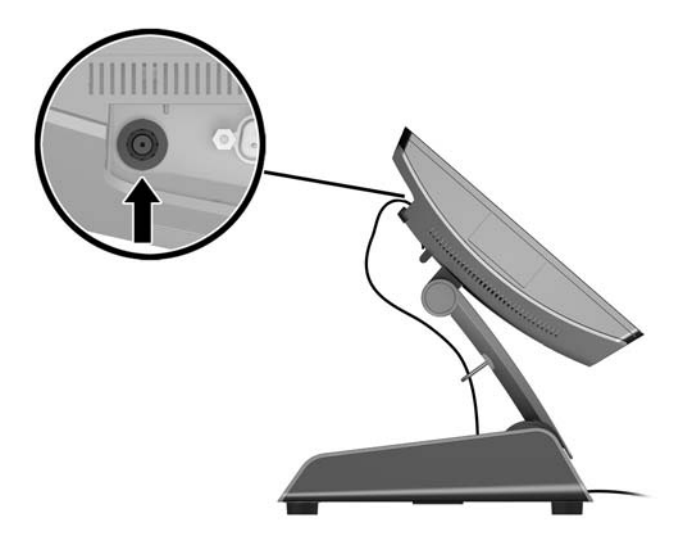

# <span id="page-9-0"></span>**Розташовані ззаду компоненти**

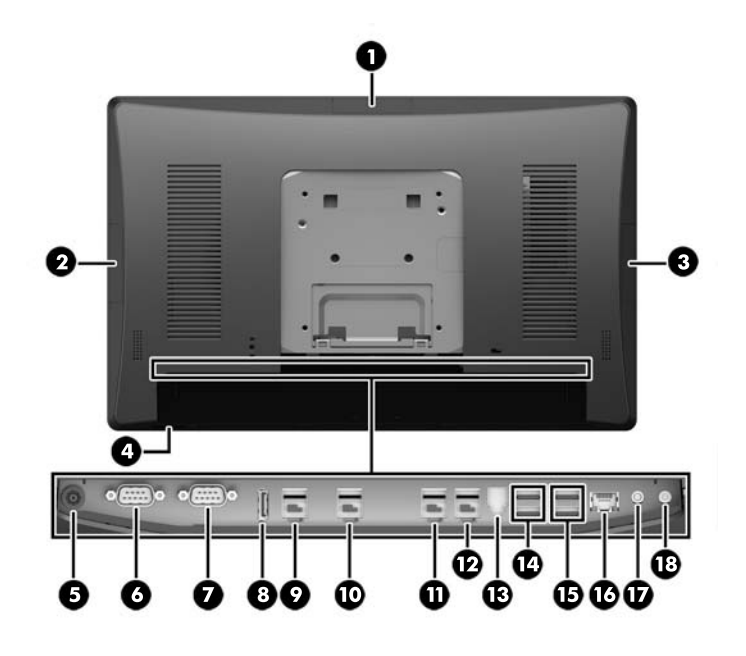

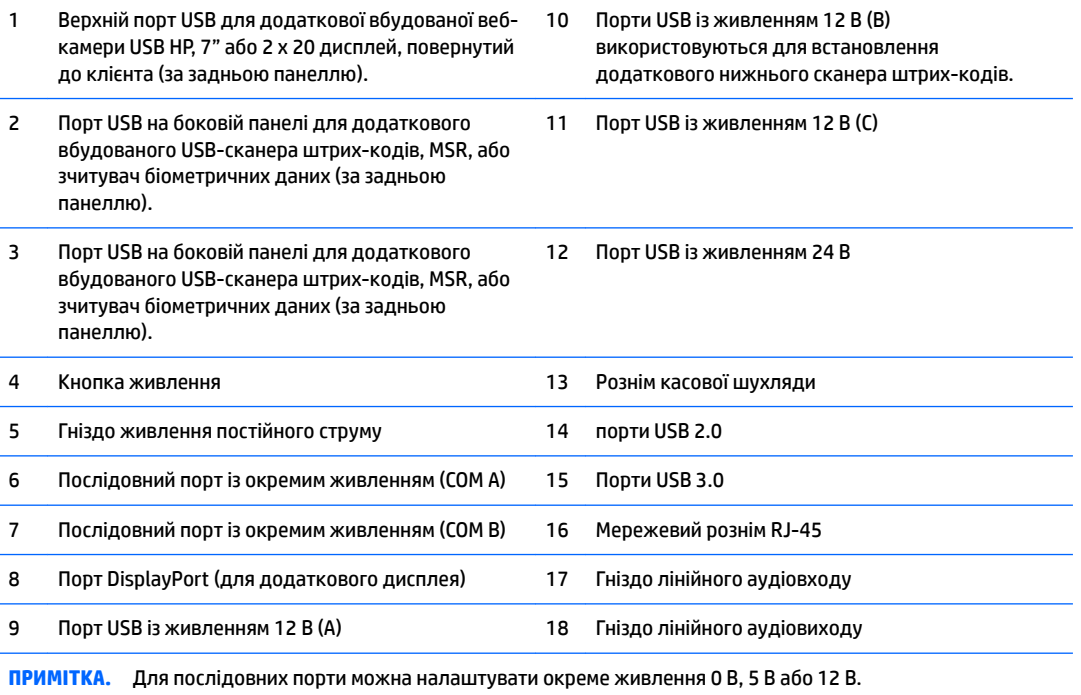

**ПРИМІТКА.** Розніми USB з живленням 24 В і 12 В мають різні ключі для запобігання помилкам підключення.

**ПРИМІТКА.** Рознім касової шухляди закрито наліпкою, яку потрібно видалити для під'єднання відповідного кабелю.

**ПОПЕРЕДЖЕННЯ.** Рознім для підключення касової шухляди за розміром та формою є подібним до розніму для підключення модему. Щоб уникнути пошкодження комп'ютера, НІКОЛИ НЕ ПІДКЛЮЧАЙТЕ мережевий кабель до розніму для касової шухляди.

# <span id="page-10-0"></span>**2 Оновлення апаратного забезпечення**

# **Необхідні інструменти**

Для виконання більшості процедур, описаних у цьому посібнику, потрібна викрутка Torx або з пласким лезом.

## **Попередження і застереження**

Перш ніж виконувати оновлення, обов'язково прочитайте всі відповідні інструкції, застороги та попередження в цьому посібнику.

**УВАГА!** Щоб зменшити ризик особистого травмування через ураження електричним струмом, гарячими поверхнями або загорання, дотримуйтеся наведених нижче рекомендацій.

Від'єднайте шнур живлення від електричної розетки та дайте внутрішнім компонентам охолонути, перш ніж торкатися їх.

Не підключайте телефонні розніми до розеток мережевого адаптеру (NIC).

Не від'єднуйте контакт заземлення кабелю живлення. Контакт заземлення – це важливий компонент безпеки.

Завжди підключайте кабель живлення до заземленої розетки в зоні досяжності.

Щоб зменшити ризик серйозних пошкоджень, ознайомтеся з *Посібником із безпеки та зручності використання*. У ньому описується правильна організація робочого місця, поза та робочі й побутові звички для користувачів комп'ютера, також міститься важлива інформація про техніку безпеки експлуатації електричного та механічного обладнання. Посібник опубліковано на веб-сайті <http://www.hp.com/ergo>.

**УВАГА!** Всередині комп'ютера містяться деталі під струмом і деталі, що рухаються.

Відключайте живлення від обладнання перед усуненням кришки.

Установіть на місце та закріпіть корпус, перш ніж подавати живлення на пристрій.

**ПОПЕРЕДЖЕННЯ.** Статична електрика може пошкодити електронні деталі комп'ютера чи додаткове обладнання. Перш ніж розпочати модернізацію, зніміть електростатичний заряд, торкнувшись заземленого металевого об'єкту. Щоб отримати додаткові відомості див. [Електростатичний розряд](#page-49-0) [на сторінці 44](#page-49-0).

Коли комп'ютер підключено до джерела живлення змінного струму, на системну плату завжди подається напруга. Перш ніж відкривати комп'ютер, потрібно від'єднати шнур живлення від джерела живлення та зачекати приблизно 30 секунд, щоб запобігти пошкодженню внутрішніх деталей.

# <span id="page-11-0"></span>**Зняття та приєднання ергономічної та компактної підставок**

RP9 можна закріпити на стіні, поворотному, опорному кронштейнах або іншій монтажній арматурі, знявши підставку (у разі замовлення системи з приєднаною підставкою). RP9 підтримує промисловий стандарт VESA зі 100 мм відстанню між кріпильними отворами.

Цей апарат призначений для настінних опор, які підтримуються UL або CSA. Компанія HP рекомендує використовувати кронштейн HP Quick Release для настінного монтажу (код продукту EM870AA).

**ПОПЕРЕДЖЕННЯ.** Для підключення сторонніх монтажних рішень до RP9, потрібні чотири гвинти 4 мм, 0,7 поперек і 10 мм довжиною. Не можна використовувати довші гвинти, оскільки вони можуть пошкодити систему. Важливо переконатися, що монтажне рішення виробника сумісне зі стандартом VESA і розраховане витримувати вагу системи.

Щоб зняти підставку, прикріпити RP9 на стіну чи поворотний кронштейн і приєднати підставку, виконайте наведені нижче дії.

- **1.** Належним чином завершіть роботу комп'ютера за допомогою операційної системи, а потім вимкніть усі зовнішні пристрої.
- **2.** Від'єднайте кабель живлення від розетки живлення.
	- **∕∆ попередження.** Незалежно від того, чи ввімкнуто напругу, системна плата завжди перебуває під напругою, якщо комп'ютер підключено до розетки змінного струму. Необхідно від'єднати кабель живлення комп'ютера та зачекати приблизно 30 секунд для зняття напруги, щоб запобігти пошкодженню внутрішніх деталей.
- **3.** Від'єднайте всі кабелі від задніх рознімів вводу/виводу.
- **4.** Щоб зняти ергономічну підставку, розташуйте RP9 екраном донизу на рівній поверхні, накритій м'якою чистою тканиною. Натисніть на фіксатор на задній панелі дисплея (1), нахиліть підставку назад (2), а потім підніміть вгору з дисплея (3).

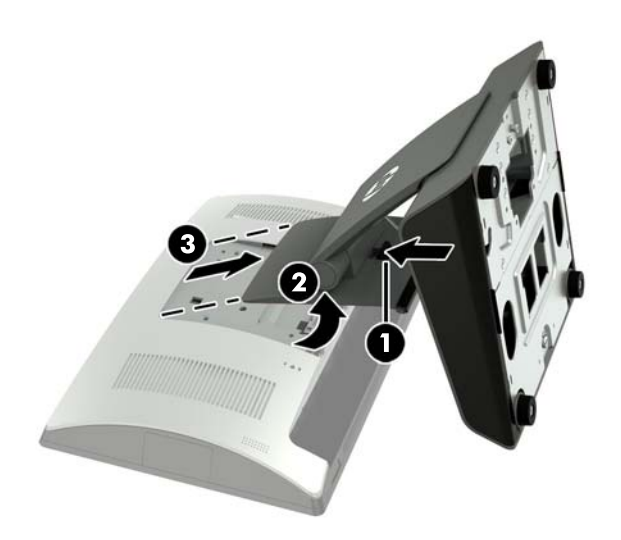

**5.** Щоб зняти компактну підставку, розташуйте RP9 екраном донизу на рівній поверхні, накритій м'якою чистою тканиною. Натисніть на фіксатор на задній панелі дисплея (1), нахиліть підставку назад (2), а потім підніміть вгору з дисплея (3).

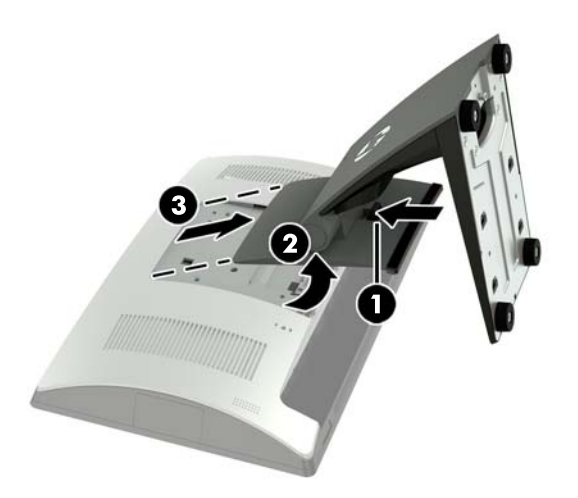

**6.** Щоб прикріпити дисплей на стіну або поворотний кронштейн, використовуйте монтажні отвори VESA 100 x 100 мм на задній панелі пристрою.

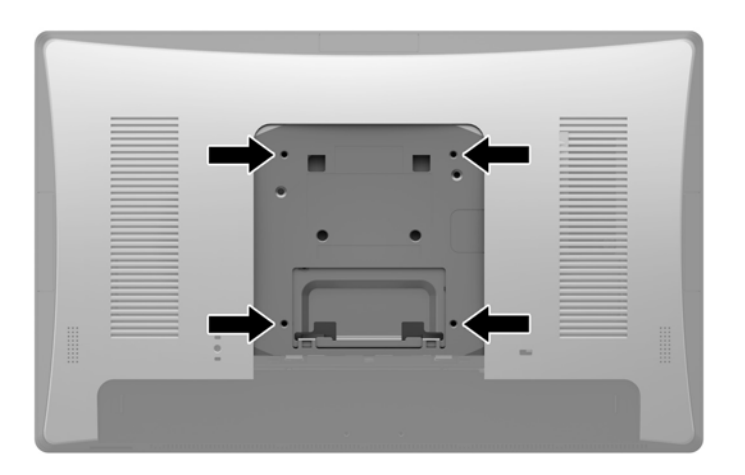

**7.** Щоб приєднати ергономічну підставку, розташуйте RP9 екраном донизу на рівній поверхні, накритій м'якою чистою тканиною. Вставте виступи на верхній частині кріплення підставки у гнізда на дисплеї (1), а потім поверніть нижню частину кріплення підставки на дисплеї, щоб закріпити її (2).

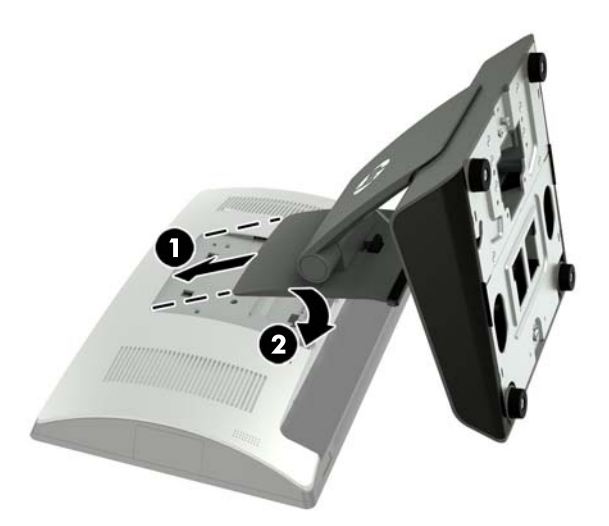

**8.** Щоб приєднати компактну підставку, розташуйте RP9 екраном донизу на рівній поверхні, накритій м'якою чистою тканиною. Вставте виступи на верхній частині кріплення підставки у гнізда на дисплеї (1), а потім поверніть нижню частину кріплення підставки на дисплеї, щоб закріпити її (2).

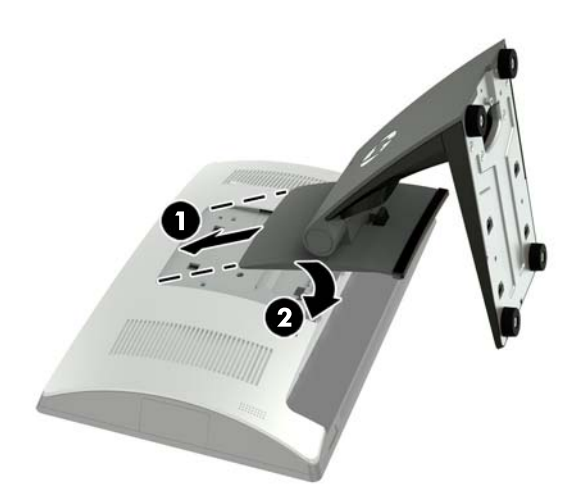

# <span id="page-14-0"></span>**Виведення кабелів (ергономічна підставка)**

- **1.** Належним чином завершіть роботу комп'ютера за допомогою операційної системи, а потім вимкніть усі зовнішні пристрої.
- **2.** Від'єднайте кабель живлення від розетки живлення.
- **ПОПЕРЕДЖЕННЯ.** Незалежно від того, чи ввімкнуто напругу, системна плата завжди перебуває під напругою, якщо комп'ютер підключено до розетки змінного струму. Необхідно від'єднати кабель живлення комп'ютера та зачекати приблизно 30 секунд для зняття напруги, щоб запобігти пошкодженню внутрішніх деталей.
- **3.** Під'єднайте кабелі до відповідних рознімів на задній панелі.
- **ПРИМІТКА.** Нахиліть дисплей назад, щоб отримати простий доступ до рознімів на задній панелі.
- **4.** Протягніть кабелі від рознімів на задній панелі через кріплення кабелів на опорі підставки (1), а потім через отвір у центрі основи та витягніть на внутрішній частині основи (2).

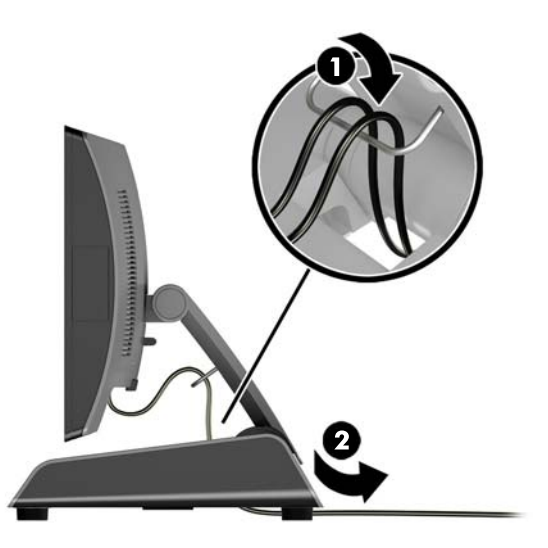

**5.** Підключіть кабель живлення і натисніть кнопку живлення.

## **Виведення кабелів (компактна підставка)**

- **1.** Належним чином завершіть роботу комп'ютера за допомогою операційної системи, а потім вимкніть усі зовнішні пристрої.
- **2.** Від'єднайте кабель живлення від розетки живлення.
	- **ПОПЕРЕДЖЕННЯ.** Незалежно від того, чи ввімкнуто комп'ютер, системна плата завжди перебуває під напругою, якщо систему підключено до розетки мережі змінного струму. Необхідно від'єднати кабель живлення комп'ютера та зачекати приблизно 30 секунд для зняття напруги, щоб запобігти пошкодженню внутрішніх деталей.
- **3.** Під'єднайте кабелі до відповідних рознімів на задній панелі.
	- $\mathbb{F}$  **пРИМІТКА.** Нахиліть дисплей назад, щоб отримати простий доступ до рознімів на задній панелі.
- **4.** Відкрийте кришку виведення кабелів на опорі підставки (1).
- <span id="page-15-0"></span>**5.** Протягніть кабелі від рознімів на задній панелі через отвір у центрі основи та витягніть на внутрішній частині основи (2).
- **6.** Закрийте кришку виведення кабелів на опорі підставки, щоб закрити кабелі (3).

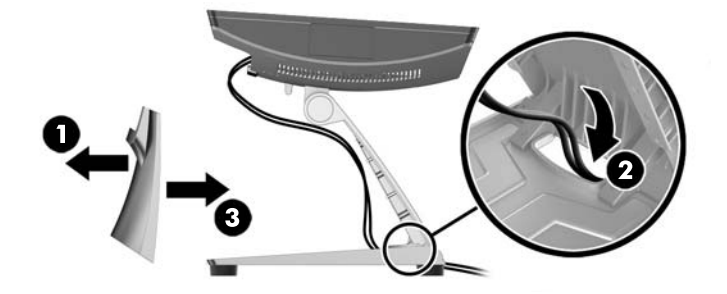

**7.** Підключіть кабель живлення і натисніть кнопку живлення.

## **Зняття та встановлення джерела живлення (ергономічна підставка)**

- **1.** Належним чином завершіть роботу комп'ютера за допомогою операційної системи, а потім вимкніть усі зовнішні пристрої.
- **2.** Від'єднайте кабель живлення від розетки живлення.
- **ПОПЕРЕДЖЕННЯ.** Незалежно від того, чи ввімкнуто комп'ютер, системна плата завжди перебуває під напругою, якщо систему підключено до розетки мережі змінного струму. Необхідно від'єднати кабель живлення комп'ютера та зачекати приблизно 30 секунд для зняття напруги, щоб запобігти пошкодженню внутрішніх деталей.
- **3.** Від'єднайте кабель живлення постійного струму від розніму на задній частині дисплея.
- **4.** Візьміться за центральну частину кришки з правого боку основи, потягніть її та поверніть вгору.

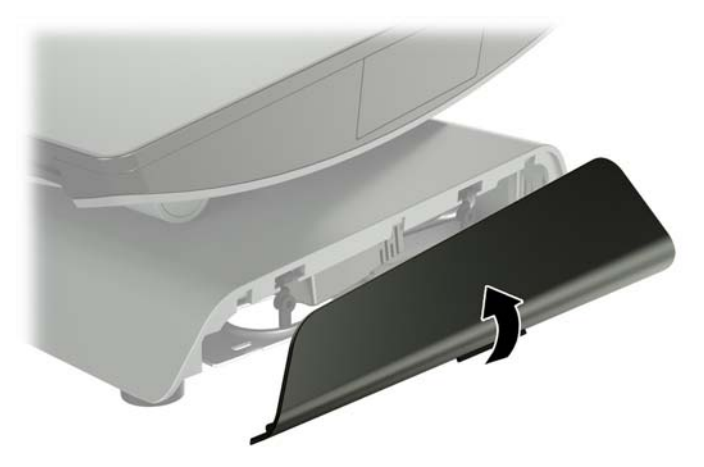

**5.** Візьміться за центральну частину кришки з лівого боку основи, потягніть її та поверніть вгору.

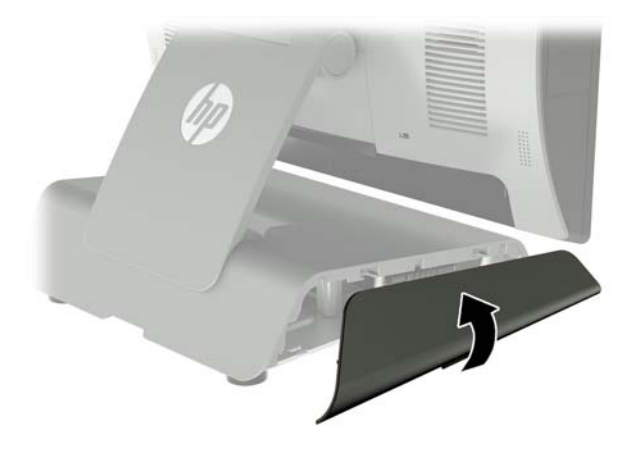

**6.** Покладіть RP9 екраном донизу на поверхню, вкриту чистою, сухою тканиною. Потягніть за язичок та відкрутіть гвинт на пластині в нижній частині підставки (1), а потім підніміть нижню частину пластини вгору (2) і зніміть її з підставки (3).

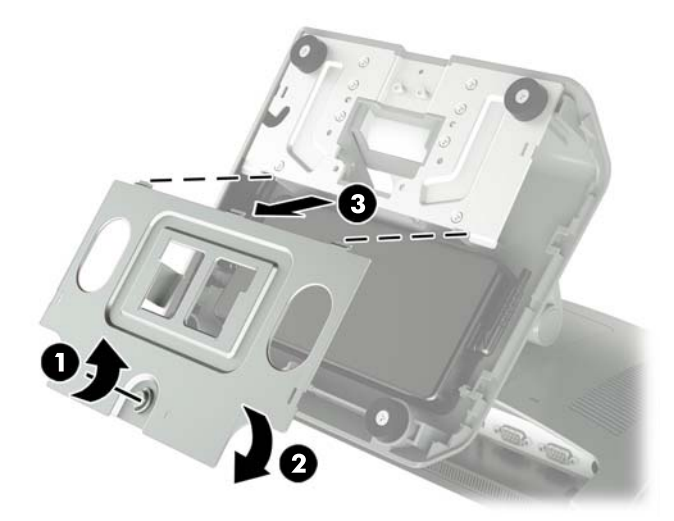

**7.** Від'єднайте кабель живлення змінного струму від розніму на джерелі живлення (1), а потім зніміть джерело живлення з основи підставки (2).

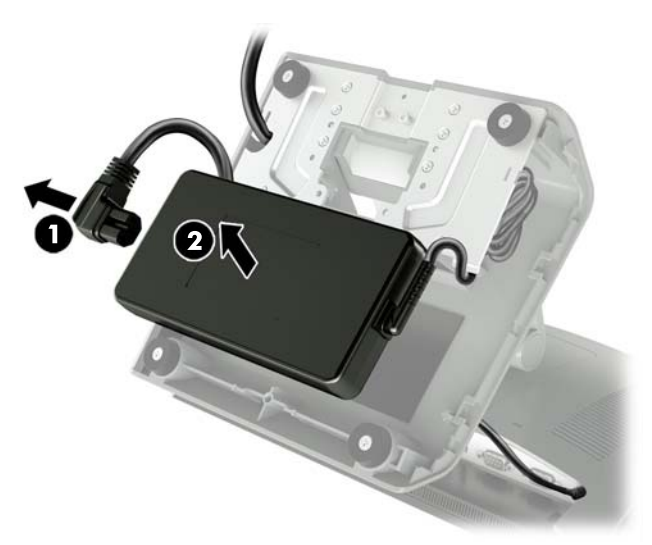

**8.** Протягніть закріплену частину нового кабелю живлення джерела живлення та витягніть через отвір у центрі основи, а потім підключіть кабель до розніму живлення постійного струму на задній панелі (1). Вставте нове джерело живлення в основу підставки (2), підключіть кабель живлення змінного струму до бокового розніму на джерелі живлення (3) та витягніть кабель через фіксуюче гніздо на основі.

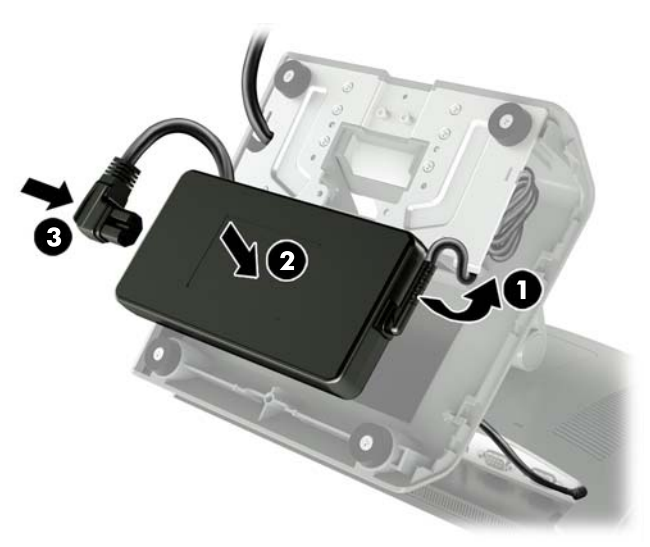

**9.** Вставте виступи на пластині основи в гнізда на основі (1), опустіть пластину на основу (2) та закрутіть гвинтом (3).

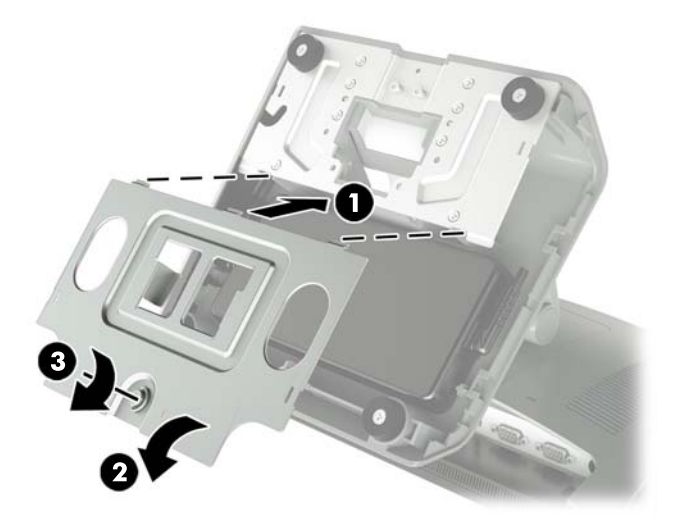

**10.** Вставте кришку відділення з правого боку назад на основу підставки.

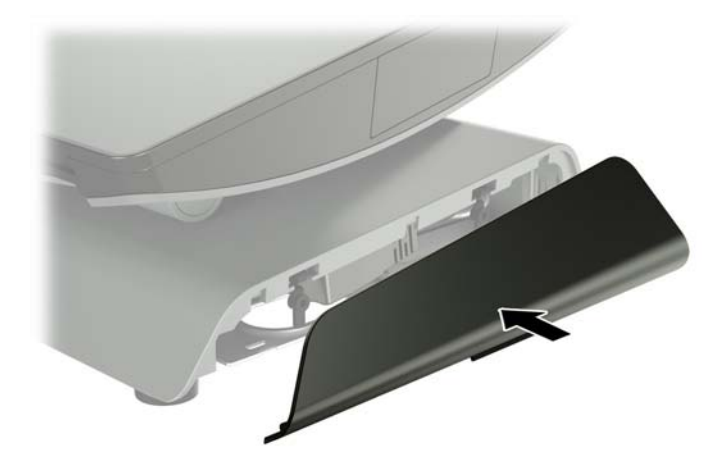

<span id="page-19-0"></span>**11.** Вставте кришку відділення з лівого боку назад на основу підставки.

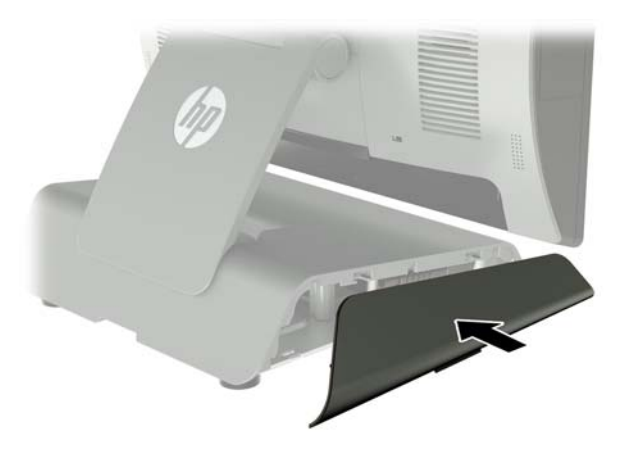

**12.** Під'єднайте кабель живлення до електричної розетки.

## **Встановлення додаткового вбудованого USB-сканера штрихкодів HP, пристрою для читання магнітних смужок (MSR), зчитувача біометричних даних або веб-камери**

Установлюйте лише рекомендовані компанією HP вбудовані USB-модулі, які призначено для цих портів USB. Порти USB не підтримують пристроїв для читання оптичних дисків і жорстких дисків.

Вбудований сканер штрих-кодів, MSR та зчитувач біометричних даних можна встановити ліворуч або праворуч від дисплея. Вбудовану веб-камеру можна встановити лише зверху на дисплеї. Існує окремий вбудований сканер штрих-кодів, який можна встановити на нижній панелі дисплея.

#### **Встановлення додаткового вбудованого USB-модуля НР на бокових панелях або зверху на дисплеї**

Процес встановлення однаковий для всіх модулів, незалежно від розташування — ліворуч, праворуч чи зверху на дисплеї.

- **1.** Належним чином завершіть роботу комп'ютера за допомогою операційної системи, а потім вимкніть усі зовнішні пристрої.
- **2.** Від'єднайте кабель живлення від розетки живлення.
- **ПОПЕРЕДЖЕННЯ.** Незалежно від того, чи ввімкнуто комп'ютер, системна плата завжди перебуває під напругою, якщо систему підключено до розетки мережі змінного струму. Необхідно від'єднати кабель живлення комп'ютера та зачекати приблизно 30 секунд для зняття напруги, щоб запобігти пошкодженню внутрішніх деталей.
- **3.** Від'єднайте всі кабелі від задніх рознімів вводу/виводу.

**4.** Посуньте в боки два фіксатора задньої кришки (1). Посуньте кришку вгору та зніміть із дисплея (2).

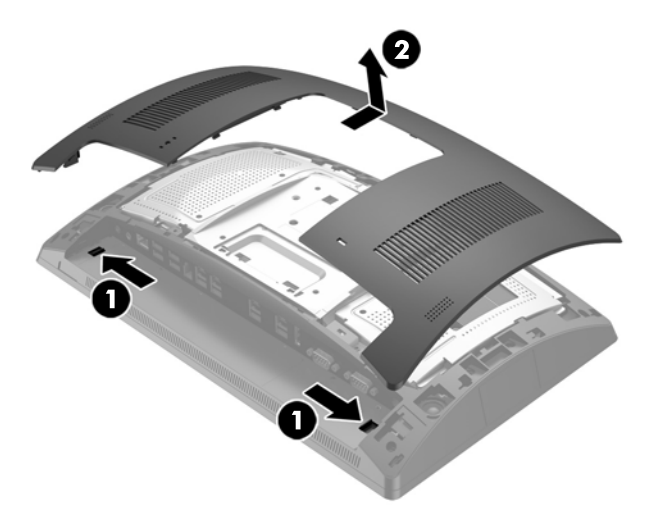

- **5.** Відкрутіть два гвинти, що закріплюють кришку порту (1), і зніміть її з дисплея (2).
	- **ПРИМІТКА.** Можливо, потрібно буде обережно послабити кришку через гвинтові отвори за допомогою викрутки з пласким лезом.

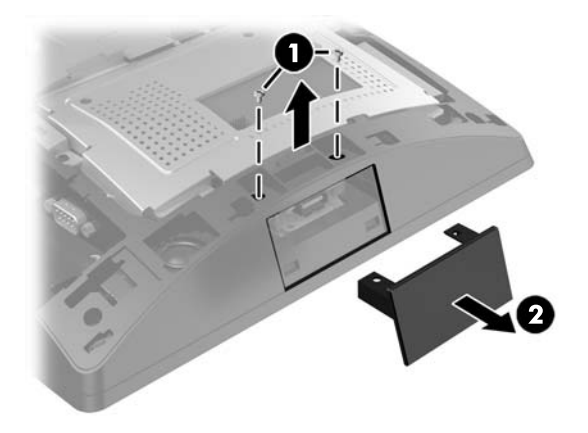

**6.** Вставте USB-рознім на модулі в порт USB (1), а потім закріпіть модуль за допомогою двох гвинтів, які було відкручено раніше (2).

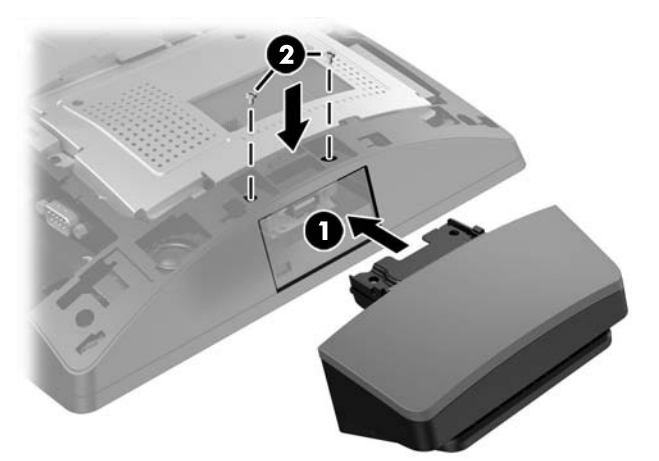

**7.** Установіть кришку на дисплей, зіставляючи виступи на задній кришці з отворами на дисплеї, а потім посуньте кришку вниз, щоб вона зафіксувалася.

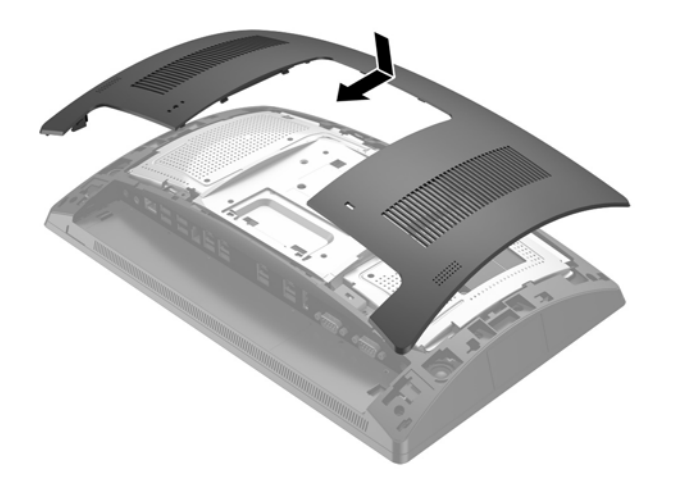

- **8.** Підключіть всі кабелі до задніх рознімів вводу/виводу.
- **9.** Підключіть кабель живлення і натисніть кнопку живлення.

### <span id="page-22-0"></span>**Встановлення додаткового вбудованого USB-сканера штрих-кодів HP в нижній частині дисплея**

- **1.** Належним чином завершіть роботу комп'ютера за допомогою операційної системи, а потім вимкніть усі зовнішні пристрої.
- **2.** Від'єднайте кабель живлення від розетки живлення.

**∕∆ попередження.** Незалежно від того, чи ввімкнуто комп'ютер, системна плата завжди перебуває під напругою, якщо систему підключено до розетки мережі змінного струму. Необхідно від'єднати кабель живлення комп'ютера та зачекати приблизно 30 секунд для зняття напруги, щоб запобігти пошкодженню внутрішніх деталей.

- **3.** Від'єднайте всі кабелі від задніх рознімів вводу/виводу.
- **4.** Посуньте кришку сканера штрих-кодів вниз, а потім підніміть, щоб зняти її (1). Під'єднайте сканер штрих-кодів до порту USB вводу/виводу із живленням 12 В (B) (2) на задній панелі, а потім закріпіть сканер за допомогою гвинта із комплекту постачання (3). Установіть на місце кришку сканера штрих-кодів (4).

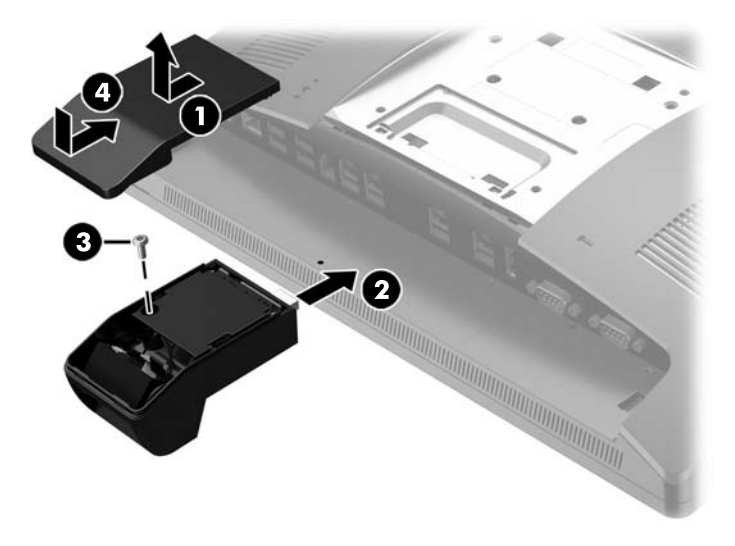

- **5.** Підключіть всі кабелі до задніх рознімів вводу/виводу.
- **6.** Підключіть кабель живлення і натисніть кнопку живлення.

# <span id="page-23-0"></span>**Встановлення клієнтського РК-дисплея 2 x 20 або 7" (CFD)**

Короткий подовжувач CFD можна прикріпити на верхній панелі дисплея, а довгий подовжувач CFD можна прикріпити до нижньої частини основи підставки. Процес встановлення клієнтських дисплеїв 2 x 20 і 7" однаковий.

#### **Встановлення верхнього кріплення CFD**

- **1.** Належним чином завершіть роботу комп'ютера за допомогою операційної системи, а потім вимкніть усі зовнішні пристрої.
- **2.** Від'єднайте кабель живлення від розетки живлення.
- **ПОПЕРЕДЖЕННЯ.** Незалежно від того, чи ввімкнуто комп'ютер, системна плата завжди перебуває під напругою, якщо систему підключено до розетки мережі змінного струму. Необхідно від'єднати кабель живлення комп'ютера та зачекати приблизно 30 секунд для зняття напруги, щоб запобігти пошкодженню внутрішніх деталей.
- **3.** Від'єднайте всі кабелі від задніх рознімів вводу/виводу.
- **4.** Посуньте в боки два фіксатора задньої кришки (1). Посуньте кришку вгору та зніміть із дисплея (2).

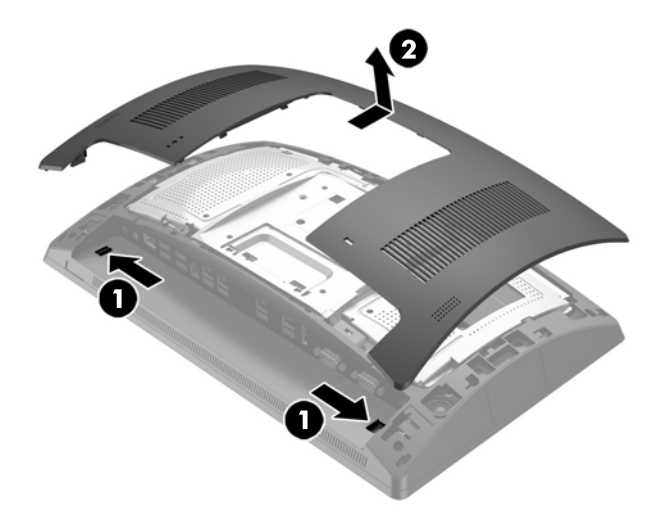

- **5.** Відкрутіть два гвинти, що закріплюють кришку верхнього порту (1), і зніміть її з дисплея (2).
- **ПРИМІТКА.** Можливо, потрібно буде обережно послабити кришку через гвинтові отвори за допомогою викрутки з пласким лезом.

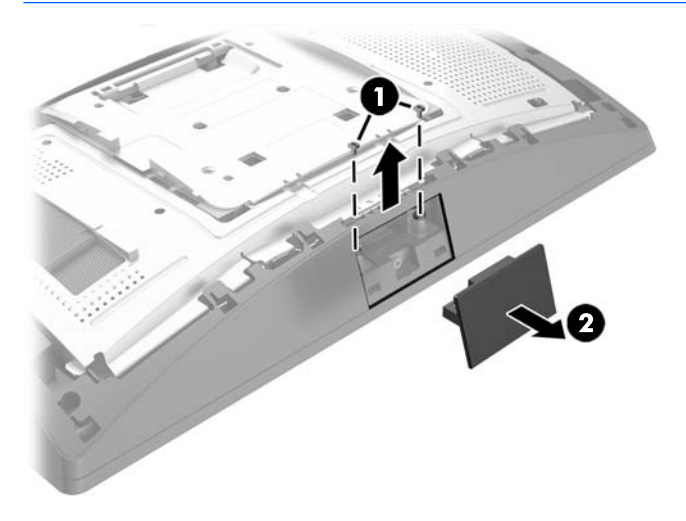

**6.** Установіть кришку на дисплей, зіставляючи виступи на задній кришці з отворами на дисплеї, а потім посуньте кришку вниз, щоб вона зафіксувалася.

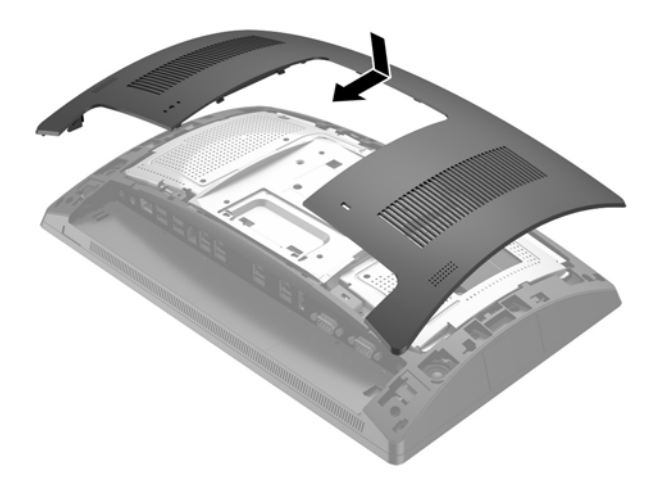

<span id="page-25-0"></span>**7.** Зніміть кришку з кронштейна CFD: потягніть назад верхню частину кришки (1), а потім — нижню. Вставте USB-рознім на CFD в порт USB (2), а потім закріпіть CFD за допомогою двох гвинтів із комплекту постачання (3). Установіть кришку кронштейна (4): спочатку вставте верхню частину кришки, а потім — нижню.

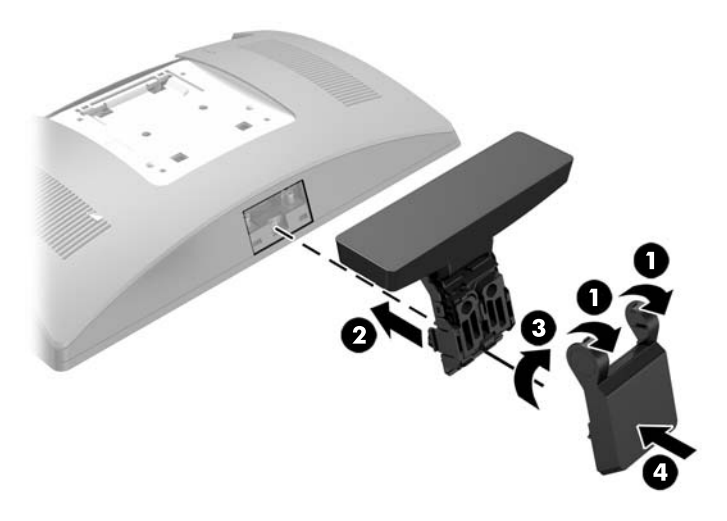

- **8.** Підключіть всі кабелі до задніх рознімів вводу/виводу.
- **9.** Підключіть кабель живлення і натисніть кнопку живлення.

#### **Установка CFD за допомогою нижнього кріплення**

- **1.** Належним чином завершіть роботу комп'ютера за допомогою операційної системи, а потім вимкніть усі зовнішні пристрої.
- **2.** Від'єднайте кабель живлення від розетки живлення.
- **ПОПЕРЕДЖЕННЯ.** Незалежно від того, чи ввімкнуто комп'ютер, системна плата завжди перебуває під напругою, якщо систему підключено до розетки мережі змінного струму. Необхідно від'єднати кабель живлення комп'ютера та зачекати приблизно 30 секунд для зняття напруги, щоб запобігти пошкодженню внутрішніх деталей.
- **3.** Від'єднайте кабель живлення від розніму на задній частині дисплея.
- **4.** Покладіть RP9 екраном донизу на поверхню, вкриту чистою, сухою тканиною.

**5.** Вставте кронштейн CFD на внутрішній бік основи (1) та закріпіть його за допомогою гвинта (2).

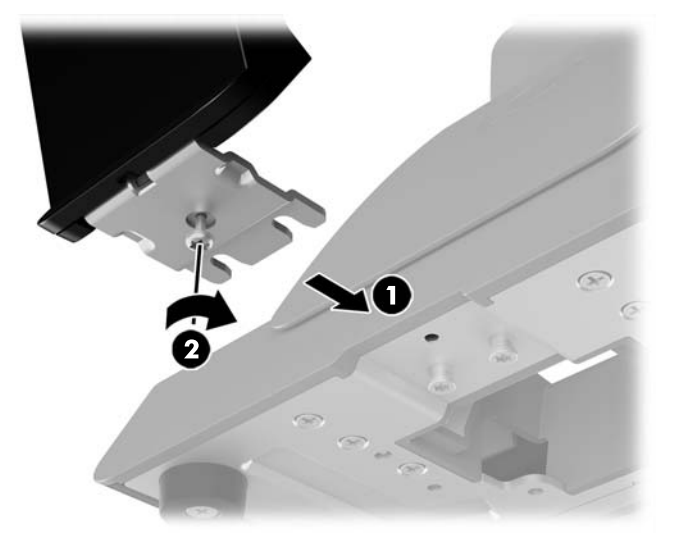

**6.** Протягніть кабель CFD через отвір у центрі основи та під'єднайте його до порту USB на задній панелі.

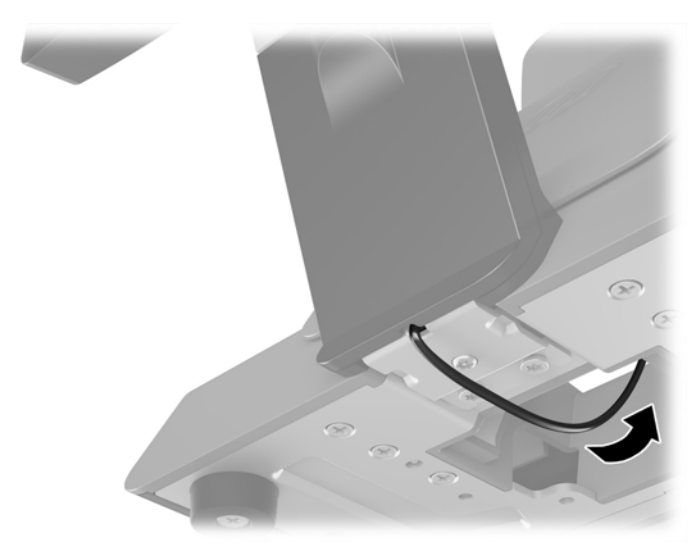

**7.** Підключіть кабель живлення і натисніть кнопку живлення.

## <span id="page-27-0"></span>**Встановлення пам'яті**

Комп'ютер постачається принаймні з одним встановленим модулем синхронної динамічної оперативної пам'яті з довільним доступом і подвійною швидкістю передачі даних 4 (DDR4-SDRAM), малогабаритним модулем пам'яті з дворядним розташуванням виводів (SODIMM). На системній платі міститься два розніми пам'яті, у які можна вставити до модулі з загальним обсягом пам'яті до 32 ГБ.

### **Модулі DDR4-SDRAM SODIMM**

Для правильної роботи системи необхідно використовувати наступні модулі SODIMM:

- стандартні 260-контактні
- безбуферні PC4-17000 DDR4-2133 МГц-сумісні без ECC
- модулі DDR4-SDRAM SODIMM напругою 1,2 В

Модулі SODIMM також повинні відповідати таким вимогам:

- підтримка латентності CAS 15 DDR4 2133 МГц (таймінг 15-15-15)
- відповідати обов'язковим специфікаціям Об'єднаної інженерної ради з електронних пристроїв (Joint Electronic Device Engineering Council – JEDEC)

Крім того, комп'ютер підтримує:

- технології пам'яті без корекції помилок (non-ECC) на 512 Мбіт, 1 Гбіт, 2 Гбіт, 4 Гбіт і 8 Гбіт;
- однобічні і двобічні модулі SODIMM
- Пропонуються наведені нижче модулі SODIMM:
	- ОЗП 4 Гб DDR4-2133 SODIMM (1 x 4 Гб)
	- ОЗП 8 Гб DDR4 -2133 SODIMM (2 x 4 Гб)
	- ОЗП 8 Гб ОЗП DDR4-2133 SODIMM (1 x 8 Гб)
	- ОЗП 16 Гб DDR4-2133 SODIMM (1 x 16 Гб)
	- ОЗП 16 Гб DDR4-2133 SODIMM (2 x 8 Гб)
	- ОЗП 32 Гб DDR4-2133 SODIMM (2 x 16 Гб)

 $\tilde{\mathbb{B}}$  примітка. Система не буде працювати належним чином, якщо встановити модулі SODIMM, які не підтримуються.

### <span id="page-28-0"></span>**Зняття та заміна модулів SODIMM**

**ПОПЕРЕДЖЕННЯ.** Від'єднайте кабель живлення та зачекайте приблизно 30 секунд, перш ніж знімати чи встановлювати модуль пам'яті. Незалежно від того, чи ввімкнуто комп'ютер, модуль пам'яті завжди перебуває під напругою, якщо комп'ютер під'єднано до розетки мережі змінного струму. Додавання чи зняття модулів пам'яті під напругою може призвести до невиправного пошкодження модулів пам'яті або системної плати.

На рознімах модуля пам'яті є золотисті металеві контакти. Під час оновлення пам'яті важливо використовувати модуль пам'яті із золотистими металевими контактами для запобігання корозії та/або окислення, які спричиняються контактуванням несумісних металів.

Статична електрика може пошкодити електронні деталі комп'ютера чи додаткові плати. Перш ніж розпочати модернізацію, зніміть електростатичний заряд, торкнувшись заземленого металевого об'єкту. Додаткову інформацію див. у розділі [Електростатичний розряд на сторінці 44.](#page-49-0)

Під час роботи не торкайтеся контактів модуля пам'яті. Це може призвести до пошкодження модуля.

- **1.** Належним чином завершіть роботу комп'ютера за допомогою операційної системи, а потім вимкніть усі зовнішні пристрої.
- **2.** Від'єднайте кабель живлення від розетки живлення.
- **ПОПЕРЕДЖЕННЯ.** Від'єднайте кабель живлення та зачекайте приблизно 30 секунд, перш ніж знімати чи встановлювати модуль пам'яті. Незалежно від того, чи ввімкнуто комп'ютер, модуль пам'яті завжди перебуває під напругою, якщо комп'ютер під'єднано до розетки мережі змінного струму. Додавання чи зняття модулів пам'яті під напругою може призвести до невиправного пошкодження модулів пам'яті або системної плати.
- **3.** Від'єднайте всі кабелі від задніх рознімів вводу/виводу.
- **4.** Посуньте в боки два фіксатора задньої кришки (1). Посуньте кришку вгору та зніміть із дисплея (2).

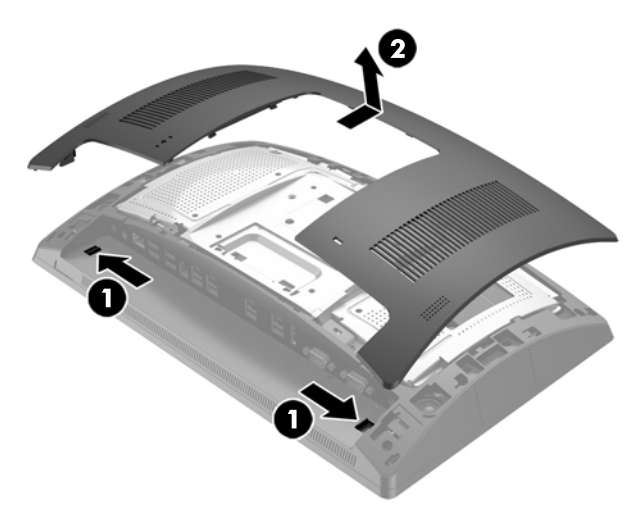

**5.** За допомогою отворів для пальців на металевому щиті на задній панелі потягніть вгору верхню частину щита, а потім зніміть його з дисплея.

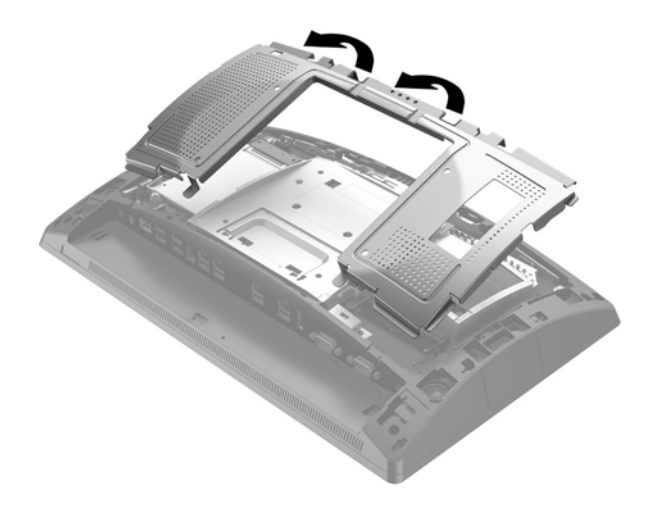

**6.** Щоб зняти модуль SODIMM, посуньте в боки два фіксатора з обох боків модуля SODIMM (1) в напрямку до країв, а потім витягніть модуль SODIMM із розніму (2).

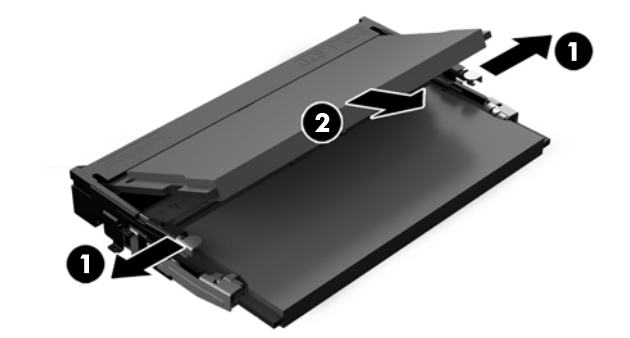

**7.** Щоб встановити модуль SODIMM, вставте новий модуль у рознім під кутом приблизно 30° (1), після чого натисніть на SODIMM в рознімі (2), щоб фіксатори стали на місце.

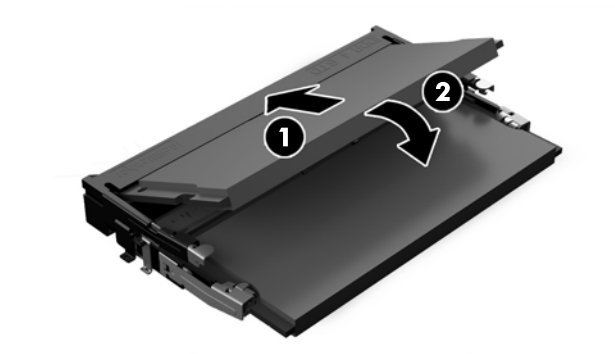

**В ПРИМІТКА.** Модуль пам'яті можна встановити лише в один спосіб. Сумістіть паз на модулі з вушком на рознімі модуля пам'яті.

**8.** Установіть металевий щит на задню панель, вставте зовнішні виступи з обох боків нижньої частини щита під металевий каркас на дисплеї, а центральні виступи з обох боків залиште над каркасом (1), потім опустіть верхню частину щита на дисплей, щоб зафіксувати її (2).

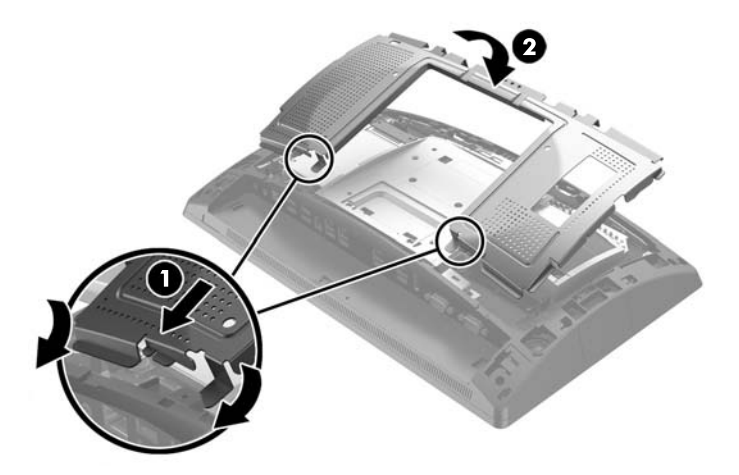

**9.** Установіть кришку на дисплей, зіставляючи виступи на задній кришці з отворами на дисплеї, а потім посуньте кришку вниз, щоб вона зафіксувалася.

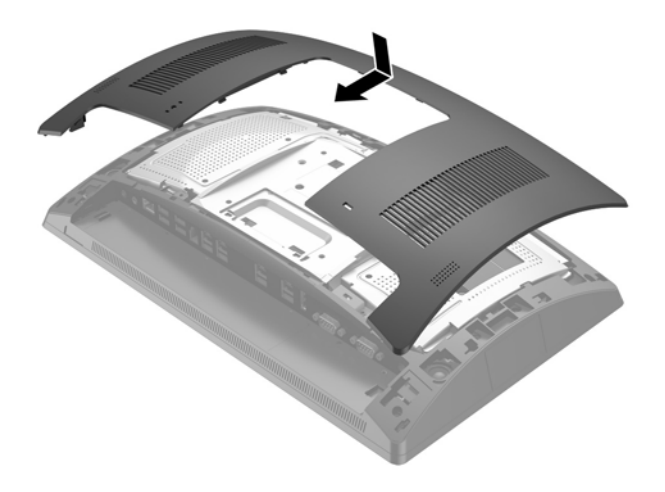

- **10.** Підключіть всі кабелі до задніх рознімів вводу/виводу.
- **11.** Підключіть кабель живлення і натисніть кнопку живлення.

Комп'ютер автоматично розпізнає нову пам'ять при вмиканні.

# <span id="page-31-0"></span>**Зняття та установлення на місце внутрішнього 2,5 дюймового жорсткого диска**

- **∕∆ попередження.** При заміні жорсткого диска зробіть резервні копії даних старого диска, щоб перенести їх на новий диск.
	- **1.** Належним чином завершіть роботу комп'ютера за допомогою операційної системи, а потім вимкніть усі зовнішні пристрої.
	- **2.** Від'єднайте кабель живлення від розетки живлення.
	- **ПОПЕРЕДЖЕННЯ.** Незалежно від того, чи ввімкнуто комп'ютер, системна плата завжди перебуває під напругою, якщо систему підключено до розетки мережі змінного струму. Необхідно від'єднати кабель живлення комп'ютера та зачекати приблизно 30 секунд для зняття напруги, щоб запобігти пошкодженню внутрішніх деталей.
	- **3.** Від'єднайте всі кабелі від задніх рознімів вводу/виводу.
	- **4.** Посуньте в боки два фіксатора задньої кришки (1). Посуньте кришку вгору та зніміть із дисплея (2).

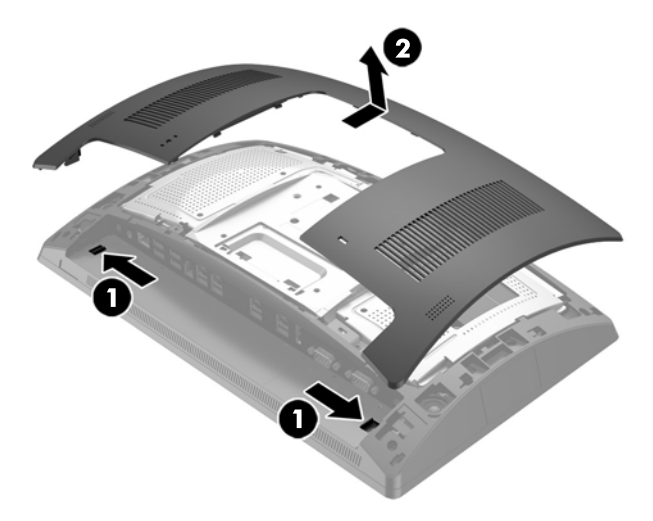

**5.** За допомогою отворів для пальців на металевому щиті на задній панелі потягніть вгору верхню частину щита, а потім зніміть його з дисплея.

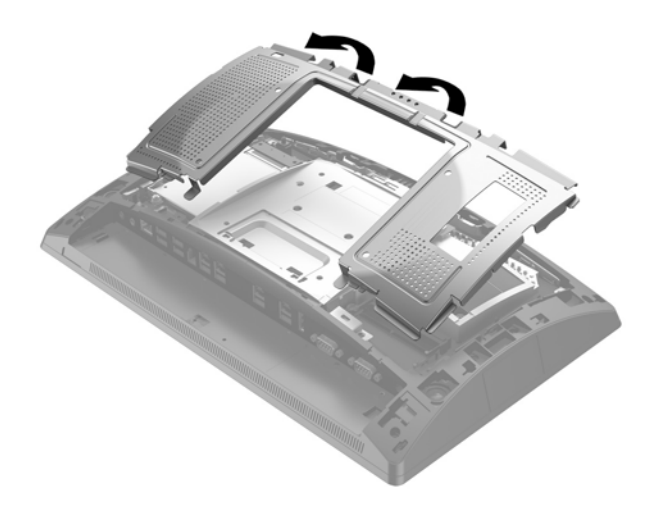

**6.** Від'єднайте кабель від задньої панелі диска (1), потягніть лапку на задній панелі назад (2), а потім посуньте диск назад і вийміть його з відділення (3).

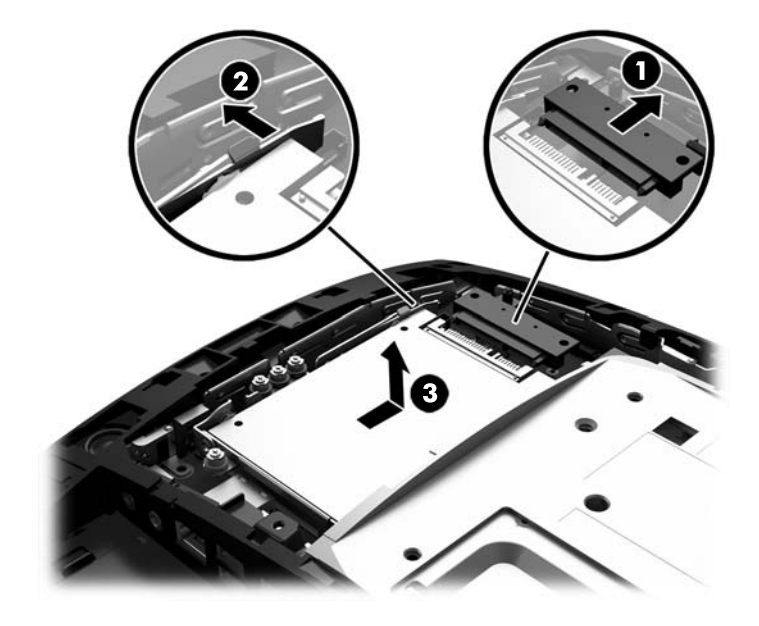

**7.** Під час заміни диска переставте кріпильні гвинти зі старого пристрою на новий.

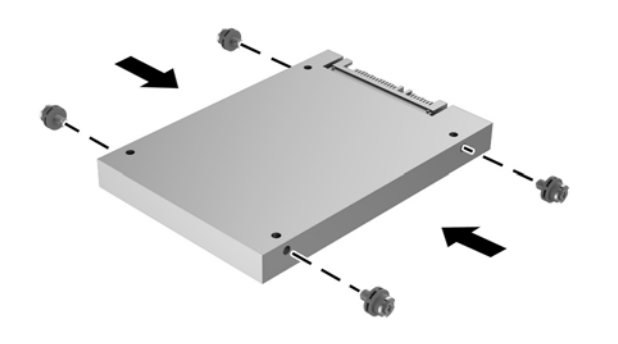

**ПРИМІТКА.** Якщо вам потрібні гвинти для кріплення диска, в рамку відділення для диска встановлено чотири додаткові гвинти.

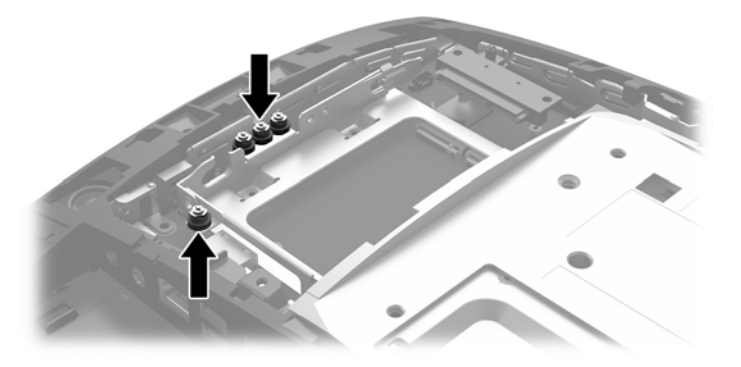

**8.** Опустіть диск у відділення, посуньте його вперед (1), а потім під'єднайте кабель до задньої панелі диска (2).

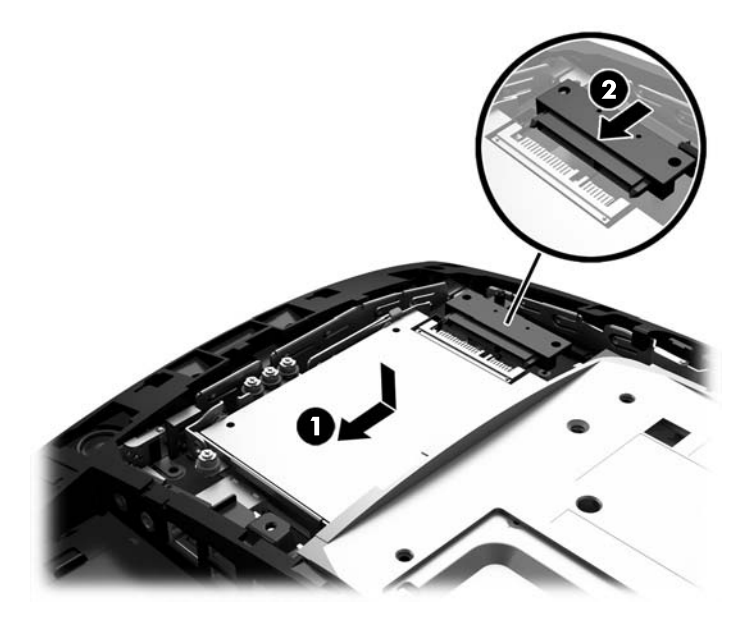

<span id="page-34-0"></span>**9.** Установіть металевий щит на задню панель, вставте зовнішні виступи з обох боків нижньої частини щита під металевий каркас на дисплеї, а центральні виступи з обох боків залиште над каркасом (1), потім опустіть верхню частину щита на дисплей, щоб зафіксувати її (2).

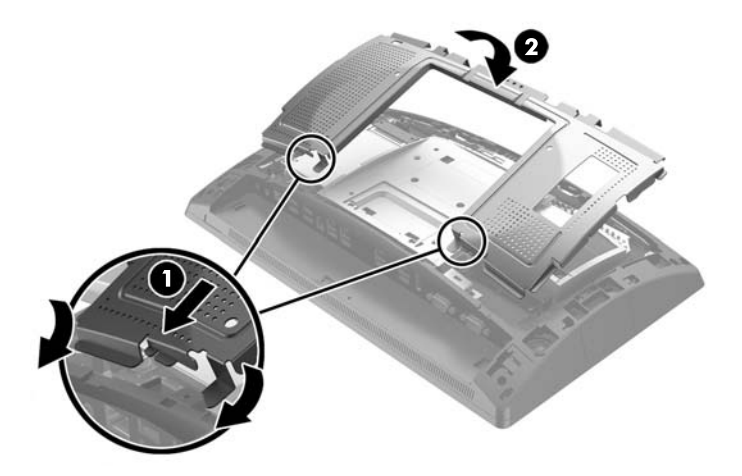

**10.** Установіть кришку на дисплей, зіставляючи виступи на задній кришці з отворами на дисплеї, а потім посуньте кришку вниз, щоб вона зафіксувалася.

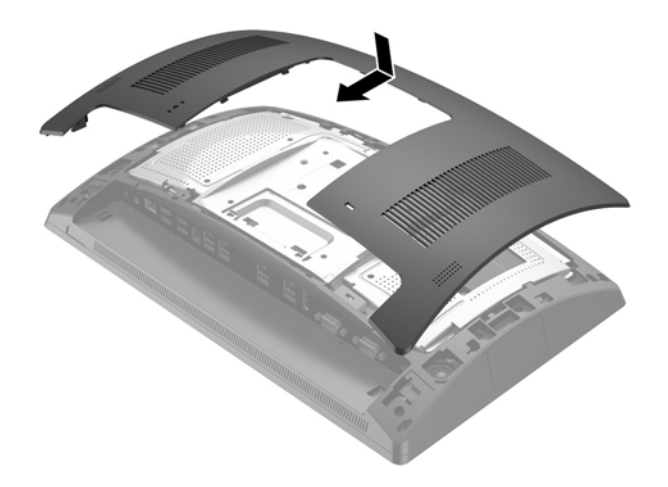

- **11.** Підключіть всі кабелі до задніх рознімів вводу/виводу.
- **12.** Підключіть кабель живлення і натисніть кнопку живлення.

## **Зняття та встановлення пристрою збереження даних M.2**

Під відділенням для 2,5" диска міститься два розніми для пристроїв збереження даних M.2.

- **1.** Належним чином завершіть роботу комп'ютера за допомогою операційної системи, а потім вимкніть усі зовнішні пристрої.
- **2.** Від'єднайте кабель живлення від розетки живлення.
	- **ПОПЕРЕДЖЕННЯ.** Незалежно від того, чи ввімкнуто напругу, системна плата завжди перебуває під напругою, якщо комп'ютер підключено до розетки змінного струму. Необхідно від'єднати кабель живлення комп'ютера та зачекати приблизно 30 секунд для зняття напруги, щоб запобігти пошкодженню внутрішніх деталей.
- **3.** Від'єднайте всі кабелі від задніх рознімів вводу/виводу.
- **4.** Посуньте в боки два фіксатора задньої кришки (1). Посуньте кришку вгору та зніміть із дисплея (2).

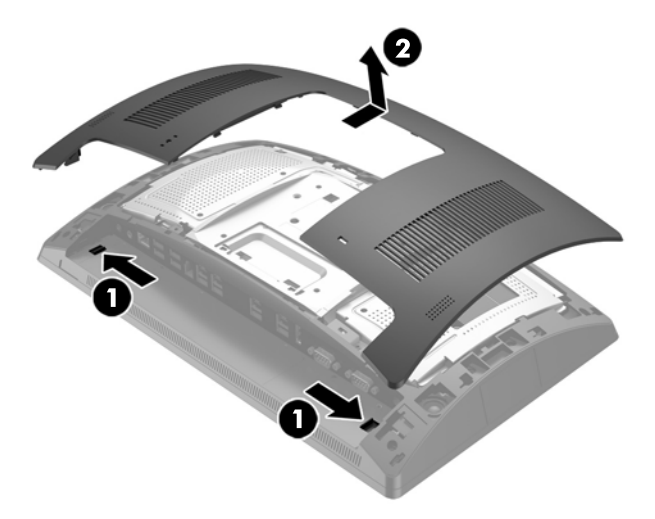

**5.** За допомогою отворів для пальців на металевому щиті на задній панелі потягніть вгору верхню частину щита, а потім зніміть його з дисплея.

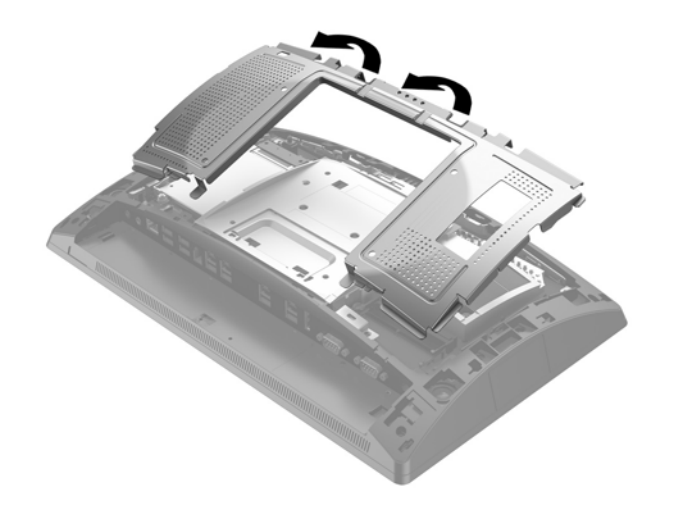

**6.** Зніміть 2,5" диск, якщо його встановлено. Від'єднайте кабель від задньої панелі диска (1), потягніть лапку на задній панелі назад (2), а потім посуньте диск назад і вийміть його з відділення (3).

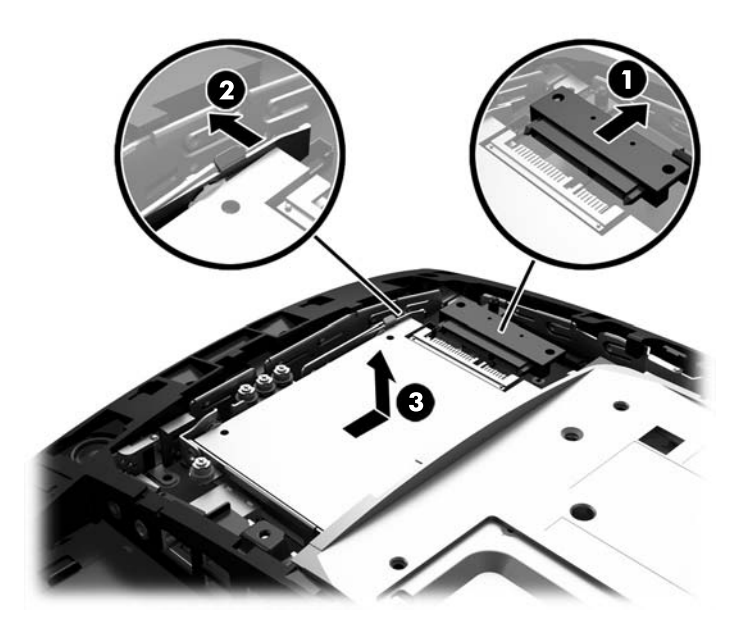

- **7.** Щоб зняти пристрій збереження даних M.2, відкрутіть гвинт, яким пристрій кріпиться до системної плати (1), так, щоб його кінець вивільнився (2), а потім вийміть пристрій із розніму (3).
- **28 ПРИМІТКА.** Через малий розмір гвинта для його видалення може знадобитися намагнічена викрутка.

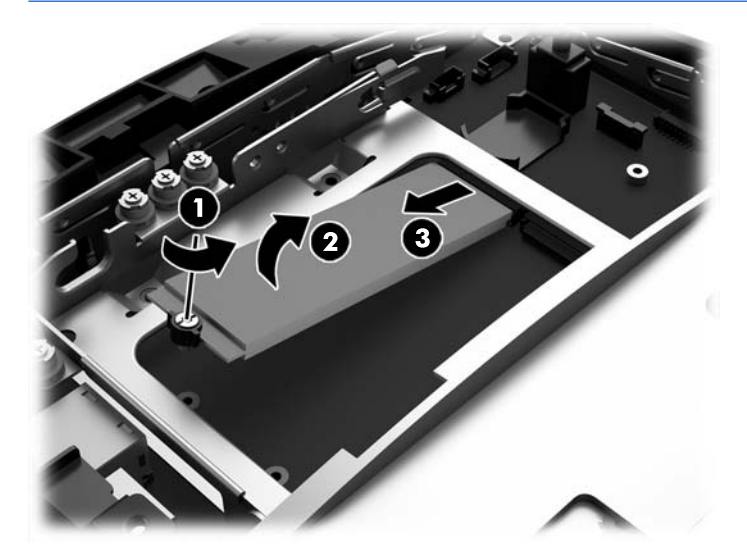

**8.** Щоб установити пристрій для зберігання даних M.2, вставте контакти на пристрої збереження даних у рознім на системній платі, тримаючи пристрій під кутом приблизно 30° (1). Опустіть інший кінець пристрою донизу (2) та закріпіть його за допомогою гвинта, яке було відкручено раніше, або гвинта з отвору для гвинта (3).

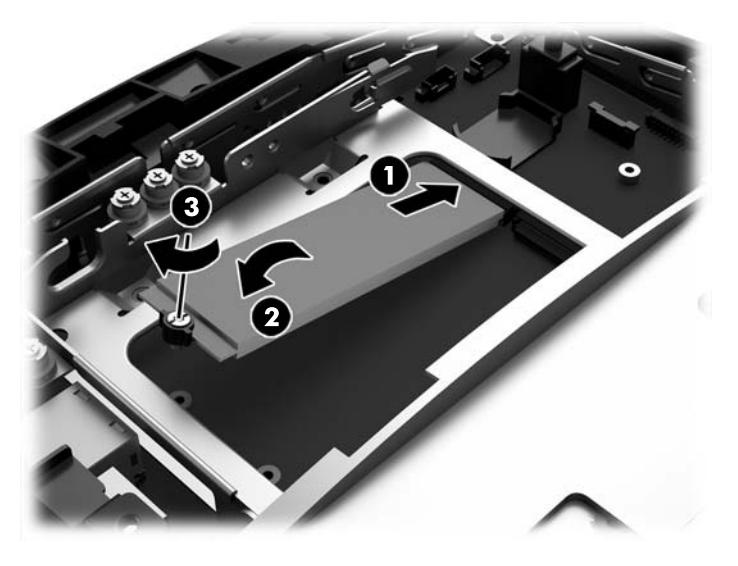

**9.** Установіть 2,5" диск, якщо його знято. Опустіть диск у відділення, посуньте його вперед (1), а потім під'єднайте кабель до задньої панелі диска (2).

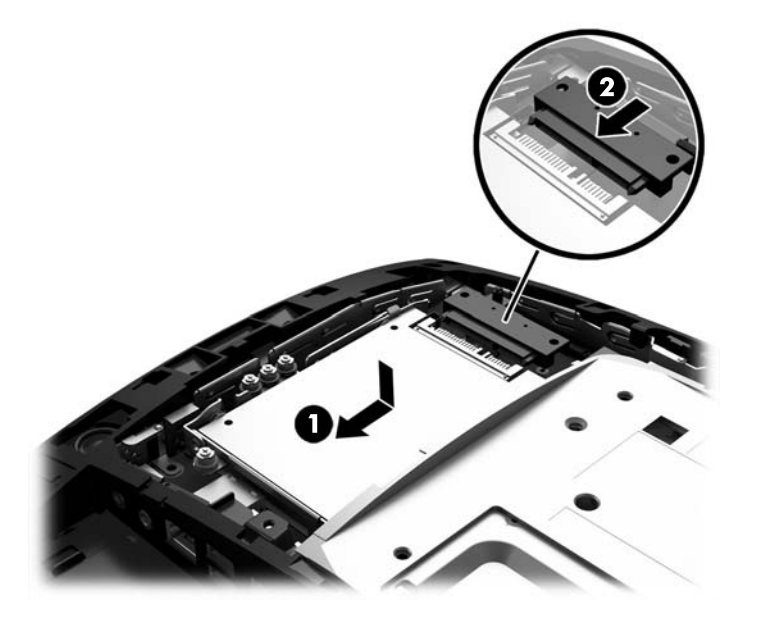

**10.** Установіть металевий щит на задню панель, вставте зовнішні виступи з обох боків нижньої частини щита під металевий каркас на дисплеї, а центральні виступи з обох боків залиште над каркасом (1), потім опустіть верхню частину щита на дисплей, щоб зафіксувати її (2).

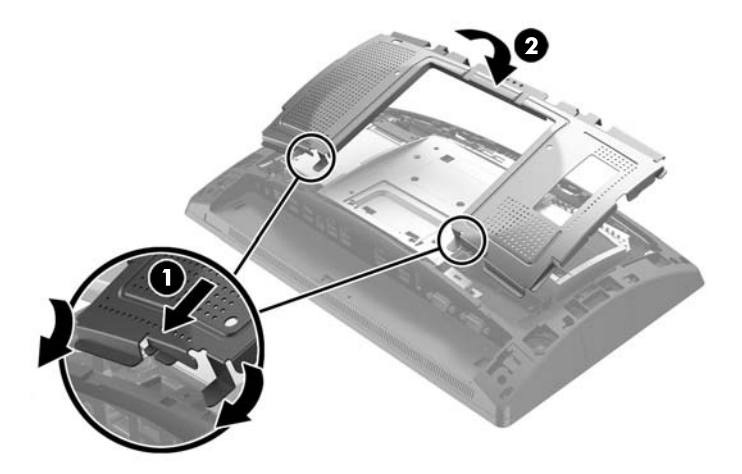

**11.** Установіть кришку на дисплей, зіставляючи виступи на задній кришці з отворами на дисплеї, а потім посуньте кришку вниз, щоб вона зафіксувалася.

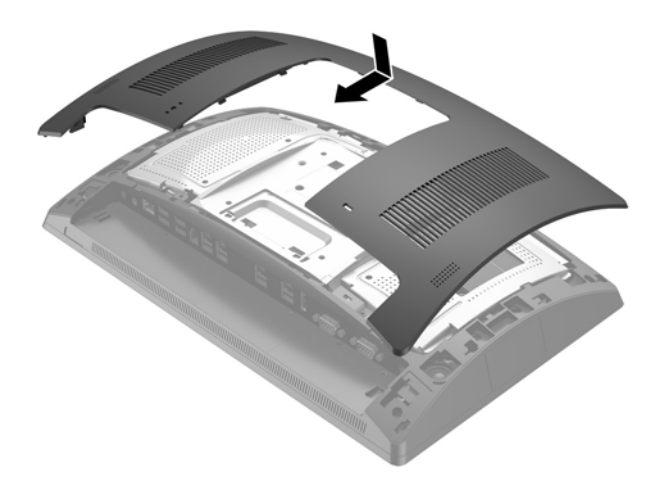

- **12.** Підключіть всі кабелі до задніх рознімів вводу/виводу.
- **13.** Підключіть кабель живлення і натисніть кнопку живлення.

# <span id="page-39-0"></span>**Заміна батареї**

Батарея, що входить до комплекту постачання комп'ютера, забезпечує живлення годинника реального часу. Для заміни використовуйте батарею, еквівалентну встановленій у комп'ютері. Комп'ютер постачається з пласкою літієвою батареєю 3 В.

**УВАГА!** Комп'ютер містить внутрішню літій-марганцево-діоксидну батарею. Неправильне використання батареї може призвести до її загоряння і розплавлення. Щоб уникнути травм:

Не перезаряджайте батарею.

Не піддавайте батарею дії температур вище за 60°C (140°F).

Не розбирайте, не ламайте, не проколюйте, не торкайтеся батареї і не утилізуйте її у вогні чи воді.

Виконуйте заміну батареї тільки з використанням запасних частин HP, призначених для даного виробу.

**ПОПЕРЕДЖЕННЯ.** Перед заміною батареї необхідно зробити резервну копію параметрів CMOS. Після витягування чи заміни батареї параметри CMOS буде очищено.

Статична електрика може пошкодити електронні деталі комп'ютера чи додаткове обладнання. Перш ніж розпочати модернізацію, зніміть електростатичний заряд, торкнувшись заземленого металічного об'єкту.

**ПРИМІТКА.** Термін служби літієвої батареї може бути подовжено шляхом підключення комп'ютера до справної електричної розетки мережі змінного струму. Літієва батарея використовується тільки тоді, коли комп'ютер НЕ підключено до джерела живлення змінного струму.

HP радить користувачам утилізувати спрацьоване електронне обладнання, оригінальні картриджі HP та акумуляторні батареї. Для отримання докладнішої інформації про утилізацію відвідайте веб-сайт [http://www.hp.com/recycle.](http://www.hp.com/recycle)

- **1.** Належним чином завершіть роботу комп'ютера за допомогою операційної системи, а потім вимкніть усі зовнішні пристрої.
- **2.** Від'єднайте кабель живлення від розетки живлення.
	- <u>∕∆ попередження.</u> Незалежно від того, чи ввімкнуто напругу, системна плата завжди перебуває під напругою, якщо комп'ютер підключено до розетки змінного струму. Необхідно від'єднати кабель живлення комп'ютера та зачекати приблизно 30 секунд для зняття напруги, щоб запобігти пошкодженню внутрішніх деталей.
- **3.** Від'єднайте всі кабелі від задніх рознімів вводу/виводу.

**4.** Посуньте в боки два фіксатора задньої кришки (1). Посуньте кришку вгору та зніміть із дисплея (2).

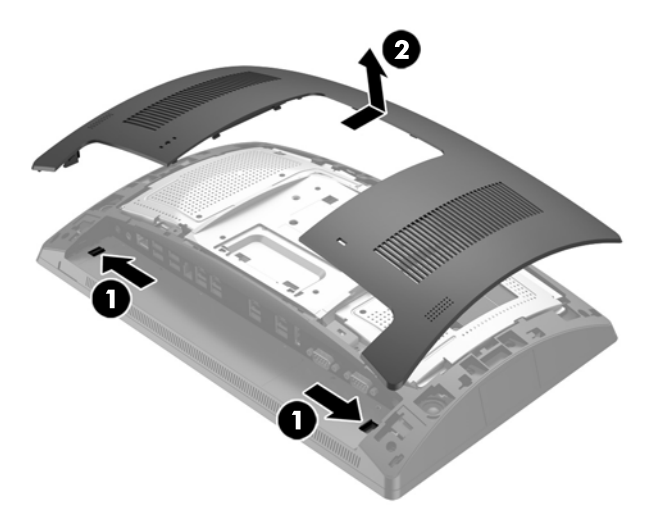

**5.** За допомогою отворів для пальців на металевому щиті на задній панелі потягніть вгору верхню частину щита, а потім зніміть його з дисплея.

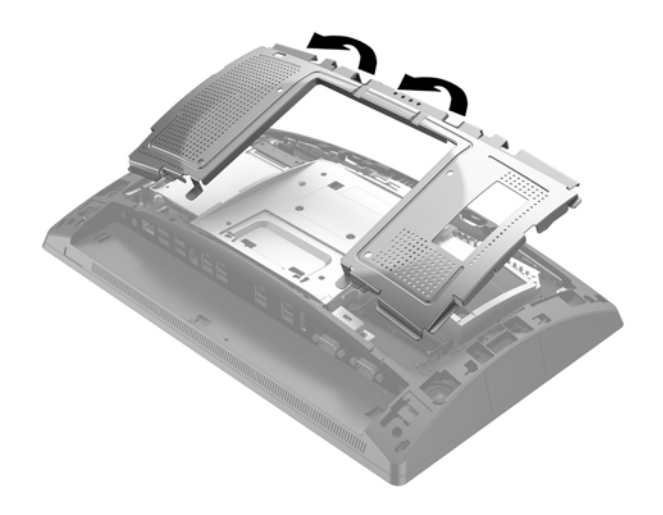

**6.** Щоб витягти батарею з тримача, стисніть металевий фіксатор, що виступає над одним боком батареї. Потягніть батарею вгору, щоб вийняти її (1).

**7.** Щоб вставити нову батарею, посуньте її боком під кромку тримача позитивно зарядженим боком угору. Натисніть на інший бік, поки затискач не зафіксує батарею (2).

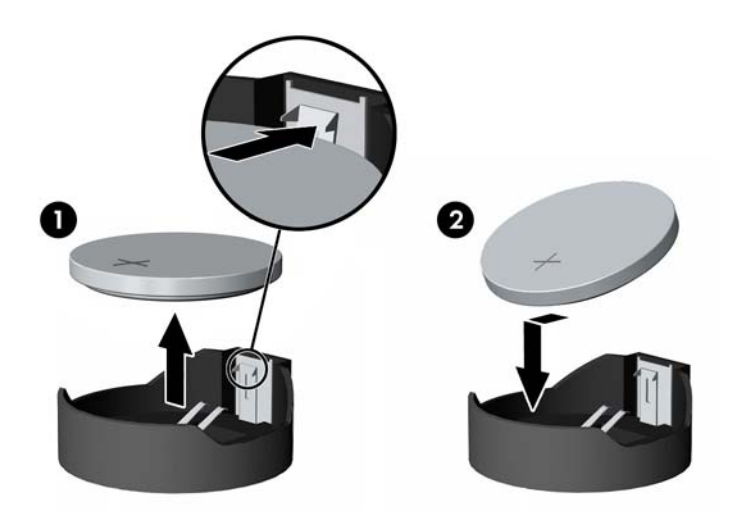

**8.** Установіть металевий щит на задню панель, вставте зовнішні виступи з обох боків нижньої частини щита під металевий каркас на дисплеї, а центральні виступи з обох боків залиште над каркасом (1), потім опустіть верхню частину щита на дисплей, щоб зафіксувати її (2).

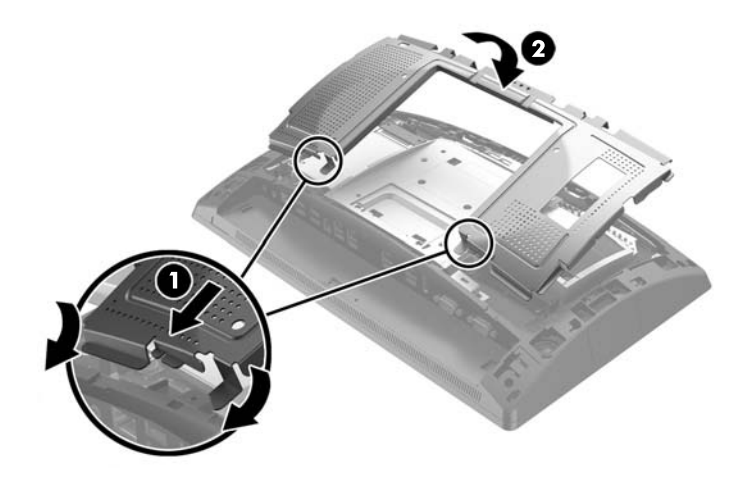

**9.** Установіть кришку на дисплей, зіставляючи виступи на задній кришці з отворами на дисплеї, а потім посуньте кришку вниз, щоб вона зафіксувалася.

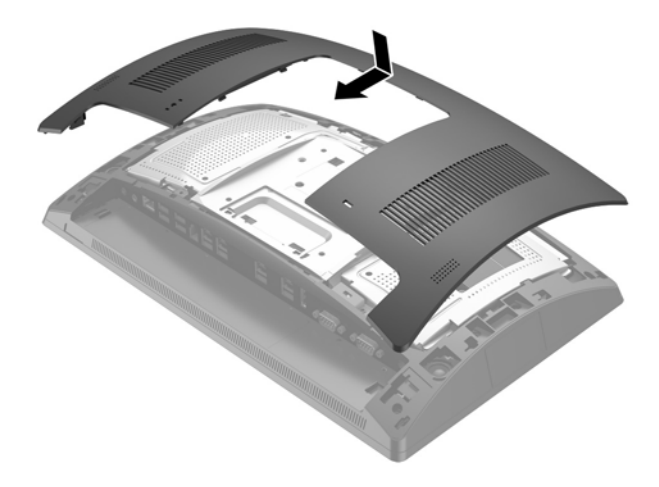

- **10.** Підключіть всі кабелі до задніх рознімів вводу/виводу.
- **11.** Підключіть кабель живлення і натисніть кнопку живлення.

# <span id="page-43-0"></span>**Встановлення кришки портів**

Кришку заднього порту вводу-виводу можна замовити в компанії HP. Щоб установити кришку портів, вставте її на задню панель над портами (1) та закріпіть за допомогою гвинта (2).

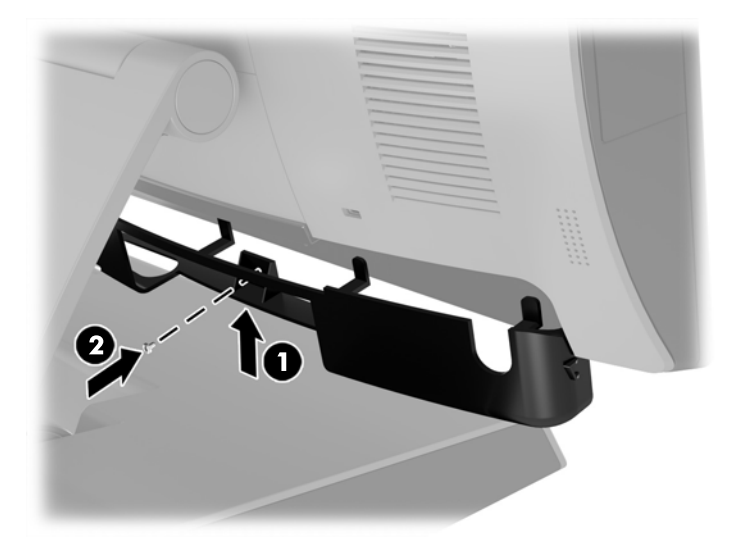

# **Закріплення системи RP9 на стільниці**

- **1.** Належним чином завершіть роботу комп'ютера за допомогою операційної системи, а потім вимкніть усі зовнішні пристрої.
- **2.** Від'єднайте кабель живлення від розетки живлення.
- **∕∆ попередження.** Незалежно від того, чи ввімкнуто комп'ютер, системна плата завжди перебуває під напругою, якщо систему підключено до розетки мережі змінного струму. Необхідно від'єднати кабель живлення комп'ютера та зачекати приблизно 30 секунд для зняття напруги, щоб запобігти пошкодженню внутрішніх деталей.
- **3.** Для закріплення ергономічної підставки є два гвинтових отвори, які доступні через центр основи підставки. Закріпіть підставку на стільниці за допомогою відповідних кріпильних пристроїв (не надаються компанією HP) для цієї поверхні.

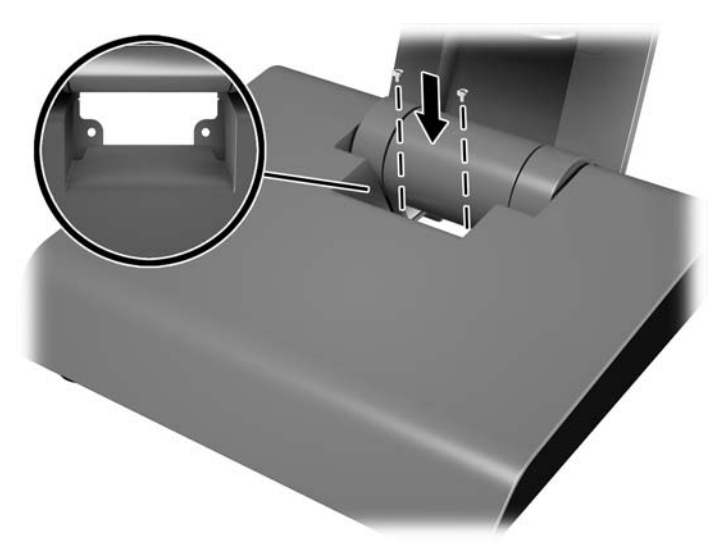

**4.** Щоб закріпити компактну підставку, зніміть кришку на опорі підставки (1), а потім посуньте кришку основи вперед і зніміть її з основи (2).

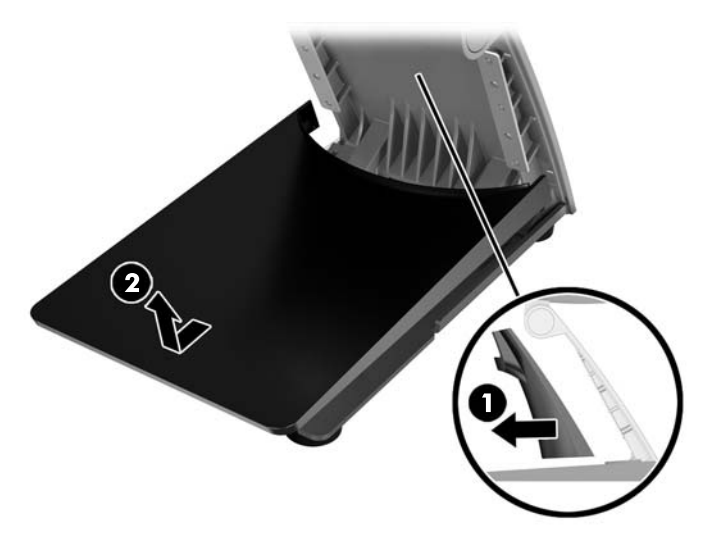

**5.** Закріпіть компактну підставку на стільниці за допомогою відповідних кріпильних пристроїв (не надаються компанією HP) для цієї поверхні.

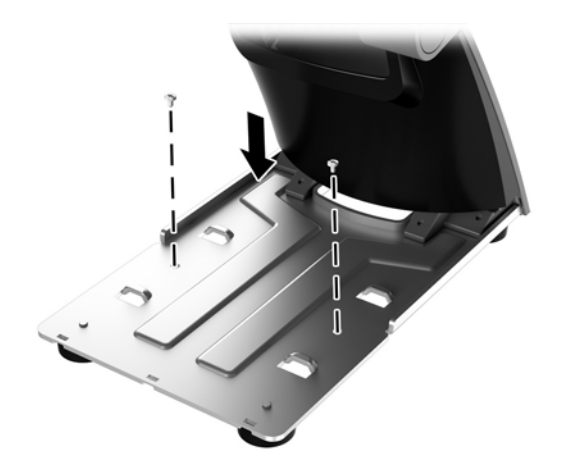

<span id="page-45-0"></span>**6.** Посуньте назад кришку на основі компактної підставки (1), а потім закріпіть кришку опори на опорі підставки (2).

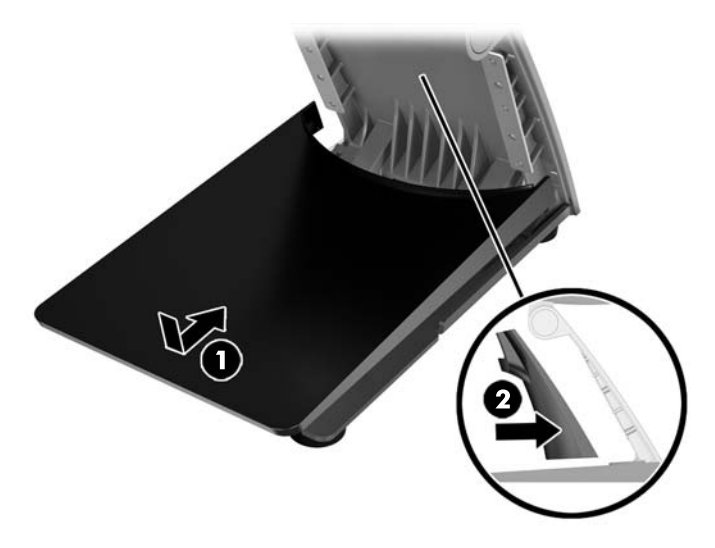

**7.** Підключіть кабель живлення і натисніть кнопку живлення.

# **Встановлення зовнішнього замка безпеки**

## **Кабельний замок**

Кабельний замок використовується для захисту задньої панелі системи RP9 та її кріплення до зовнішнього об'єкта.

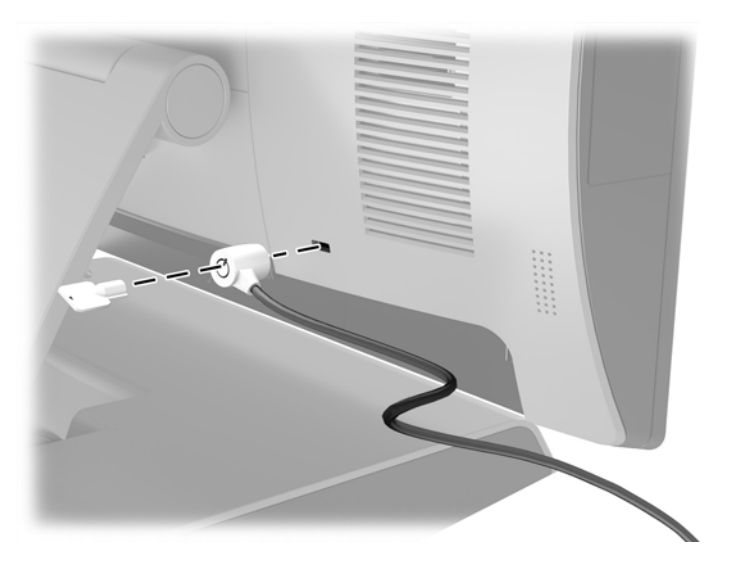

### <span id="page-46-0"></span>**Висячий замок**

Висячий замок використовується для кріплення системи RP9 до зовнішнього об'єкта.

- **1.** Встановіть петлю висячого замка на задній панелі. Вставте основу петлі у гнізда на задній панелі (1), а потім зафіксуйте петлю на задній панелі за допомогою гвинта (2).
- **ПРИМІТКА.** Петля висячого замка та гвинт постачаються в комплекті із системою RP9.

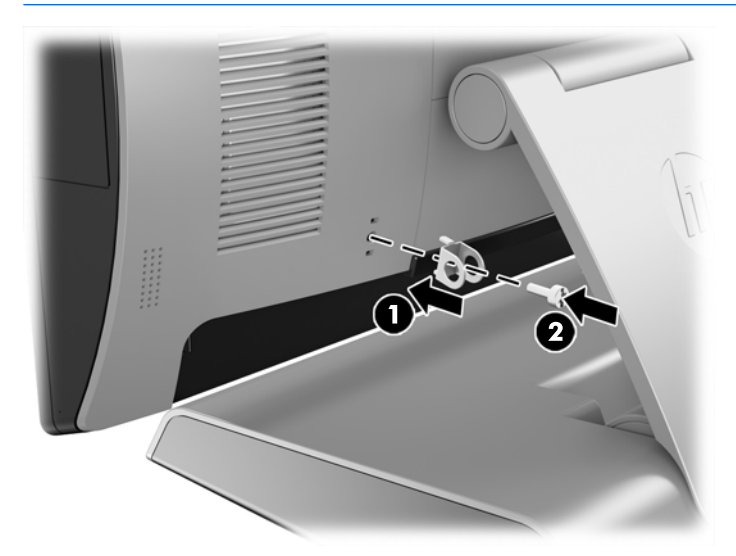

**2.** Під'єднайте кабель, який прикріплено до зовнішнього об'єкта, до висячого замка та вставте його в петлю.

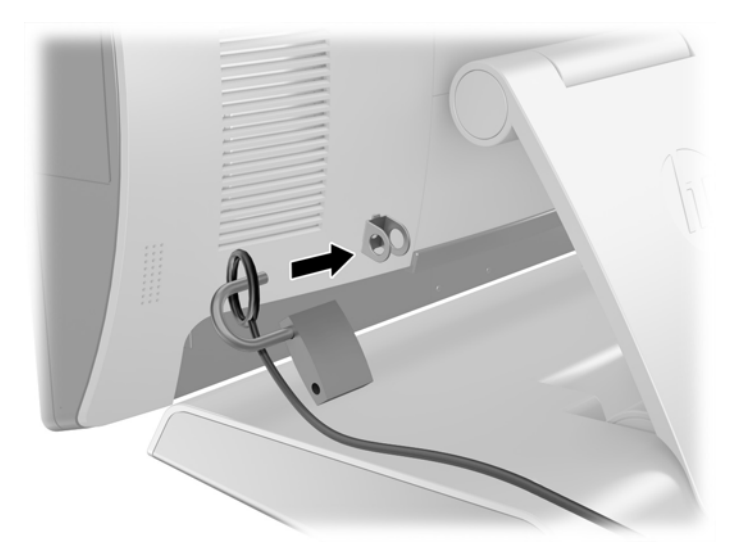

# <span id="page-47-0"></span>**3 Налаштування програмного забезпечення**

## **Калібрування сенсорного екрана**

Компанія HP рекомендує відкалібрувати сенсорний екран перед використанням системи, щоб точки дотику, які реєструються екраном, знаходились в місцях дотику пера або пальця. Якщо в якийсь момент ви виявите, що торкання не реєструє належним чином, можливо, доведеться повторити процес калібрування.

### **Калібрування для ОС Windows 7 Professional та Embedded POSReady 7.**

Щоб відкалібрувати сенсорний модуль в ОС Windows 7 Professional та Embedded POSReady 7, виконайте наведені нижче дії.

- **1.** Відкрийте меню **Пуск**, натисніть на посилання **Панель управління** і введіть «калібрувати» в полі пошуку. У розділі **Параметри планшетного ПК** натисніть посилання **Калібрувати екран для сенсорного вводу та вводу за допомогою пера**. В діалоговому вікні **Параметри планшетного ПК**  натисніть кнопку **Калібрувати**, а потім перейдіть до кроку 2.
- **2.** Дотримуйтесь інструкцій на екрані для натиснення цільових знаків на сенсорному екрані. Наприкінці процесу калібрування сенсорний модуль, приведений у відповідність до відео і точок дотику, отримає необхідну точність.

### **Калібрування для ОС Windows 8.1 Professional та Embedded 8.1 Industry Pro Retail**

Щоб відкалібрувати сенсорний модуль в ОС Windows 8.1 Professional та Embedded 8.1 Industry Pro Retail, виконайте наведені нижче дії.

- **1.** Відкрийте "Панель управления" (Панель керування). Можна ввести "Панель управления" в полі пошуку, щоб відкрити її.
- **2.** У полі пошуку "Панели управления" (Панелі керування) введіть "калибровать" (калібрувати). У розділі **Параметри планшетного ПК** натисніть посилання **Калібрувати екран для сенсорного вводу та вводу за допомогою пера**. В діалоговому вікні **Параметри планшетного ПК** натисніть кнопку **Калібрувати**, а потім перейдіть до кроку 3.
- **3.** Дотримуйтесь інструкцій на екрані для натиснення цільових знаків на сенсорному екрані. Наприкінці процесу калібрування сенсорний модуль, приведений у відповідність до відео і точок дотику, отримає необхідну точність.

### **Калібрування для ОС Windows 10 Professional та Windows 10 IoT Enterprise для роздрібної торгівлі**

Щоб відкалібрувати сенсорний модуль в ОС Windows 10 Professional та Windows 10 IoT Enterprise для роздрібної торгівлі, виконайте наведені нижче дії.

- <span id="page-48-0"></span>**1.** Відкрийте "Панель управления" (Панель керування). Можна ввести "Панель управления" в полі пошуку, щоб відкрити її.
- **2.** У полі пошуку "Панели управления" (Панелі керування) введіть "калибровать" (калібрувати). У розділі **Параметри планшетного ПК** натисніть посилання **Калібрувати екран для сенсорного вводу та вводу за допомогою пера**. В діалоговому вікні **Параметри планшетного ПК** натисніть кнопку **Калібрувати**, а потім перейдіть до кроку 3.
- **3.** Дотримуйтесь інструкцій на екрані для натиснення цільових знаків на сенсорному екрані. Наприкінці процесу калібрування сенсорний модуль, приведений у відповідність до відео і точок дотику, отримає необхідну точність.

## **Налаштування додаткових вбудованих периферійних USBмодулів (сканера штрих-кодів HP, пристрою для читання магнітних смужок (MSR), зчитувача біометричних даних або веб-камери)**

Щоб налаштувати, MSR і VFD див. *HP Point of Sale &onƬJuUDtLon Guide* (лише англійською мовою). Цей посібник можна знайти із документацією, що додається до комп'ютера для роздрібної торгівлі, а також за адресою<http://www.hp.com/support>. Щоб отримати доступ до посібника до комп'ютера роздрібної торгівлі, виберіть **Пуск** > **Сведения о HP Point of Sale** (Відомості про HP Point of Sale).

 $\mathbb{R}^n$  примітка. Щоб перевірити наявність оновлень програмного забезпечення чи документації, які з'явилися в період між виробництвом продукту та потраплянням до вас, відвідайте сторінку <http://www.hp.com/support>.

# **Налаштування послідовних портів із живленням**

Послідовні порти можна налаштувати як стандартні послідовні порти (без окремого живлення) або як послідовні порти з окремим живленням. Деякі пристрої використовують послідовний порт з окремим живленням. Якщо послідовний порт налаштований як послідовний порт з окремим живленням, то пристрої, що підтримують послідовний інтерфейс з окремим живленням, не потребують зовнішнього джерела живлення.

**ПОПЕРЕДЖЕННЯ.** Перед під'єднанням пристроїв до послідовних портів і їх від'єднанням систему необхідно вимикати.

**| фримітка.** За замовчуванням комп'ютер постачається з усіма послідовними портами у стандартному послідовному режимі без живлення (0 вольт).

Послідовні порти налаштовуються за допомогою утиліти установки комп'ютера за клавішею F10. У меню **Встроенные устройства** (Вбудовані пристрої) для кожного послідовного порту можна окремо вибрати такі три налаштування:

- 0 вольт
- 5 вольт
- 12 вольт

**ПОПЕРЕДЖЕННЯ.** Перш ніж змінювати параметри напруги послідовних портів в утиліті Computer F10 Setup, від'єднайте всі пристрої, які під'єднано до послідовних портів, і перезавантажте комп'ютер.

**Э ПРИМІТКА.** Щоб увійти до утиліти налаштування F10 Setup, виконайте перезавантаження комп'ютеру та натисніть клавішу F10, коли на екрані з'явиться логотип HP (до того, як комп'ютер завантажить операційну систему).

Налаштування додаткових вбудованих периферійних USB-модулів (сканера штрих-кодів HP, пристрою для читання магнітних смужок (MSR), зчитувача біометричних даних або веб-камери) 43

# <span id="page-49-0"></span>**а Електростатичний розряд**

Розряд статичної електрики з пальця або іншого провідника може призвести до пошкодження системних плат або інших пристроїв, чутливих до статичної електрики. Це пошкодження може призвести до зменшення терміну служби пристрою.

# **Запобігання пошкодженню від статичної електрики**

Щоб запобігти пошкодженню від статичної електрики, дотримуйтесь наведених нижче заходів безпеки.

- Уникайте контакту з руками під час транспортування та зберігання виробів у захищених від статичного заряду контейнерах.
- Зберігайте чутливі до статичної електрики деталі в їхніх контейнерах, доки вони не прибудуть на захищені від статичного заряду робочі станції.
- Покладіть деталі на заземлену поверхню, перш ніж виймати їх із контейнерів.
- Намагайтеся не торкатися контактів, електропроводки та схем.
- Завжди забезпечуйте належне заземлення, торкаючись до чутливої до статичного електрики деталі або конструкції.

## **Методи заземлення**

Існує кілька способів заземлення. Використовуйте один або кілька з наведених нижче способів під час роботи з чутливими до статичної електрики деталями або під час їх встановлення.

- Використовуйте антистатичний браслет, під'єднаний за допомогою шнура заземлення до заземленої робочої станції або корпусу комп'ютера. Антистатичні браслети – це гнучкі браслети з мінімальним опором 1 мегаом +/- 10% опору у шнурах заземлення. Для належного заземлення одягайте браслет безпосередньо на шкіру.
- Використовуйте антистатичні ремені, які одягаються на п'яти, носки та взуття, при роботі на стоячих робочих станціях. Одягайте антистатичні ремені на обидві ноги, коли стоїте на підлозі, яка проводить заряд, або килимку, що розсіює заряд.
- Використовуйте засоби захисту від провідності.
- Використовуйте портативний комплект обслуговування зі складаним килимком, здатним розсіювати статичний заряд.

За відсутності будь-якого запропонованого обладнання для належного заземлення зверніться до авторизованого дилера, продавця або постачальника послуг компанії HP.

**ПРИМІТКА.** Для отримання додаткової інформації про статичну електрику зверніться до авторизованого дилера, продавця або постачальника послуг компанії HP.

# <span id="page-50-0"></span>**б Рекомендації щодо роботи з комп'ютером, регулярного обслуговування та підготовки до транспортування**

## **Рекомендації щодо роботи з комп'ютером і регулярного обслуговування**

Дотримуйтеся наведених нижче рекомендацій для належного налаштування й обслуговування комп'ютера та монітора.

- Компанія HP рекомендує залишати проміжок у 17 мм від вентиляційних отворів на задній панелі для відведення тепла.
- Розташовуйте систему HP RP9 Retail подалі від джерел надмірної вологості, прямого сонячного проміння та надзвичайно високої або низької температури.
- Ніколи не використовуйте комп'ютер, якщо хоча б одна зі знімних панелей знята.
- Не ставте комп'ютери один на один та не розташовуйте їх настільки близько, щоб вони могли зазнати взаємного впливу рециркуляційного або підігрітого повітря, яке вони самі генерують.
- Якщо комп'ютер використовуватиметься в закритому приміщенні, потрібно забезпечити надходження повітря та витяжну вентиляцію, а також додержуватися наведених вище рекомендацій.
- Уникайте потрапляння рідини на систему HP RP9 Retail.
- Ніколи не накривайте отвори на задній панелі комп'ютера жодним матеріалом.
- Встановіть або увімкніть функції керування живленням операційної системи та іншого програмного забезпечення, в тому числі режими сну.
- Вимикайте комп'ютер перед виконанням наведених нижче дій:
	- Протирання поверхні комп'ютера м'якою вологою тканиною при необхідності. Використання миючих засобів може призвести до вицвітання або пошкодження зовнішньої поверхні.
	- Час від часу очищуйте вентиляційні отвори на задній панелі, щоб на них не збиралися ворсинки, пил та інші сторонні речовини, які можуть перешкоджати відведенню тепла через отвори.

**ПРИМІТКА.** Додаткові відомості щодо догляду за системою для роздрібної торгівлі та її обслуговування див. у статті "Point of Sales Systems - Routine Care and Maintenance" (Системи для роздрібної торгівлі — регулярний догляд та обслуговування) на веб-сайті <http://www.hp.com/support>.

## <span id="page-51-0"></span>**Обслуговування сенсорного екрана**

Тримайте дисплей та сенсорний датчик в чистоті. Сенсорний датчик доволі простий в обслуговуванні. HP рекомендує періодично очищувати скляну поверхню сенсорного датчика. Не забудьте вимкнути дисплей перед очищенням. Зазвичай кращим засобом для очищення сенсорного датчика є розчин ізопропілового спирту і води в пропорції 50:50. Не використовуйте їдкі хімікати для сенсорного датчика. Не використовуйте розчини на основі оцту.

Для нанесення засобу для чищення використовуйте м'яку тканину без ворсу. Не використовуйте жорсткі тканини. Перед чисткою датчика завжди зволожуйте тканину. Переконайтеся, що розбризкуєте рідину для чищення на тканину, а не на датчик, щоб краплі не потрапляли всередину дисплея і не залишали плям на панелі.

## **Підготовка до транспортування**

Готуючи комп'ютер до транспортування, дотримуйтеся наведених нижче рекомендацій.

**1.** Створіть резервну копію файлів жорсткого диска. Переконайтеся, що резервний носій не зазнає впливу електричних або магнітних імпульсів під час зберігання або транспортування.

**ПРИМІТКА.** Жорсткий диск автоматично блокується після вимкнення живлення системи.

- **2.** Від'єднайте та відкладіть для зберігання всі знімні носії.
- **3.** Вимкніть комп'ютер і зовнішні пристрої.
- **4.** Від'єднайте шнур живлення від електричної розетки, а потім від комп'ютера.
- **5.** Від'єднайте компоненти системи та зовнішні пристрої від відповідних джерел живлення, а потім від комп'ютера.
- **6.** Запакуйте компоненти системи та зовнішні пристрої в оригінальні або подібні упаковки з достатньою кількістю пакувального матеріалу для їхнього захисту.

# <span id="page-52-0"></span>**Покажчик**

#### **Б**

батарея зняття та встановлення [34](#page-39-0)

#### **В**

вбудовані периферійні пристрої USB налаштування [43](#page-48-0) установлення [14](#page-19-0), [18](#page-23-0) веб-камера; встановлення [14](#page-19-0)

#### **Е**

ергономічна підставка виведення кабелів [9](#page-14-0) джерело живлення, зняття та заміна [10](#page-15-0) закріплення на стільниці [38](#page-43-0) знімання та встановлення [6](#page-11-0) розкладання [3](#page-8-0)

#### **Ж**

жорсткий диск зняття та встановлення [26](#page-31-0)

#### **З**

замки безпеки [40](#page-45-0) зчитувач біометричних даних встановлення [14](#page-19-0)

#### **К**

клієнтський дисплей (CFD) встановлення [18](#page-23-0) компактна підставка виведення кабелів [9](#page-14-0) закріплення на стільниці [38](#page-43-0) знімання та встановлення [6](#page-11-0) компоненти задньої панелі [4](#page-9-0) кришка порту [38](#page-43-0) кріплення до стіни [6](#page-11-0)

#### **П**

пам'ять зняття та встановлення [22](#page-27-0) технічні характеристики [22](#page-27-0) підготовка до транспортування [46](#page-51-0) послідовні порти, налаштування для роботи с живленням [43](#page-48-0) пристрій для читання магнітних смужок (MSR) встановлення [14](#page-19-0) пристрій збереження даних M.2 зняття та встановлення [29](#page-34-0)

#### **Р**

рекомендації зі встановлення [5](#page-10-0) рекомендації щодо вентиляції [45](#page-50-0) рекомендації щодо роботи з комп'ютером [45](#page-50-0)

#### **С**

сенсорний екран калібрування [42](#page-47-0) обслуговування [46](#page-51-0) сканер штрих-кодів встановлення [14](#page-19-0) статична електрика, запобігання пошкодженню [44](#page-49-0)

#### **Ф**

функції [1](#page-6-0)